# **SUUNTO 9 2.1**

HASZNÁLATI ÚTMUTATÓ

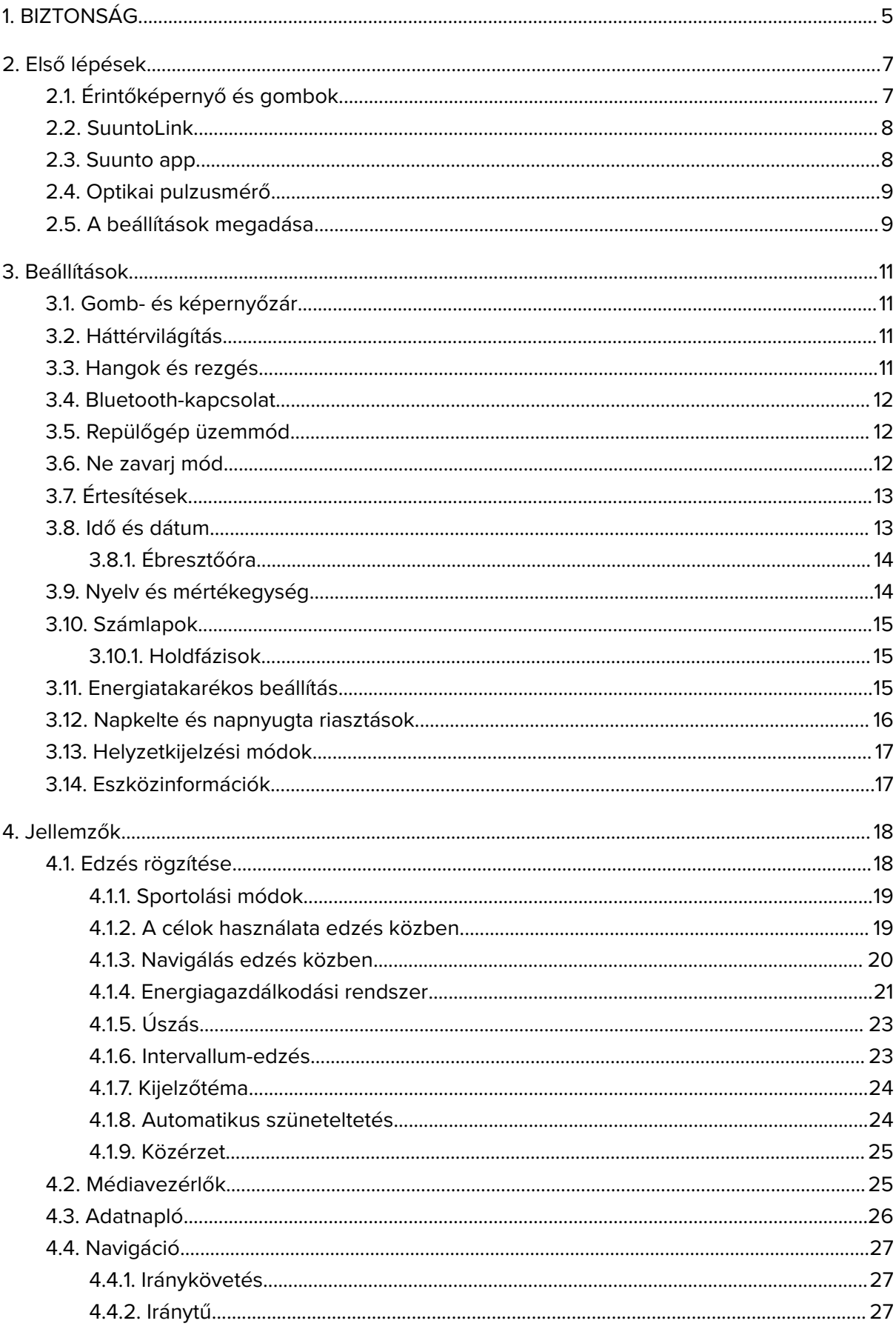

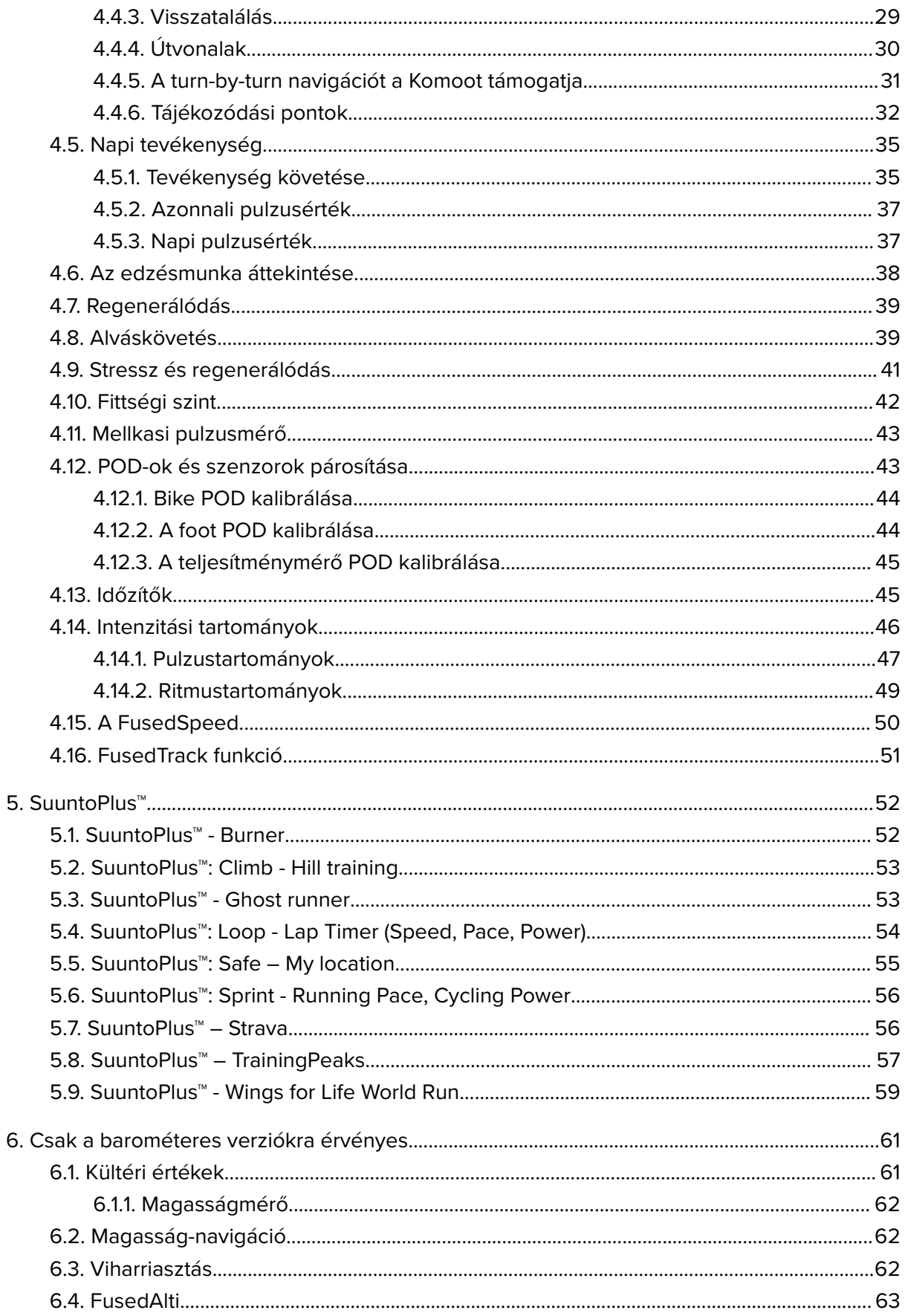

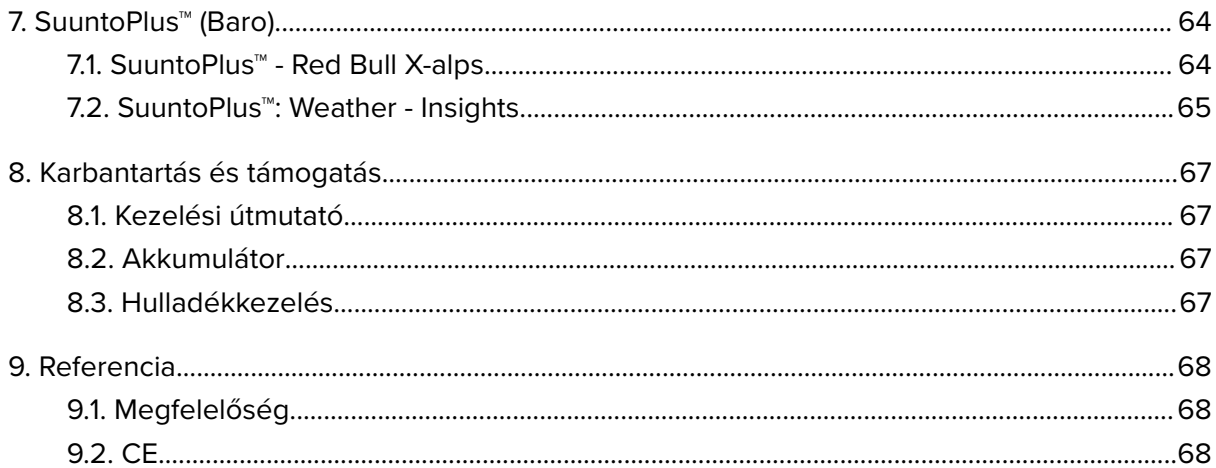

# <span id="page-4-0"></span>1. BIZTONSÁG

### **A biztonsági óvintézkedések típusai**

*FIGYELEM: - olyan folyamatra vagy helyzetre vonatkozik, amely súlyos sérülést vagy halált okozhat.*

*VIGYÁZAT: - olyan folyamatra vagy helyzetre vonatkozik, amely a készülék károsodásához vezet.*

*MEGJEGYZÉS: - fontos információ kiemelésére szolgál.*

*TIPP: - extra tippeket nyújt a készülék szolgáltatásainak és funkcióinak használatához.*

### **Biztonsági óvintézkedések**

*FIGYELEM: Tartsa az USB-kábelt távol az orvosi eszközöktől, például szívritmusszabályzótól, valamint kulcskártyáktól, hitelkártyáktól és hasonló tárgyaktól. Az USB-kábel eszközcsatlakozója erős mágnest tartalmaz, amely befolyásolhatja az orvosi és más elektronikus eszközök, illetve a mágnesesen tárolt adatokat tartalmazó tárgyak működését.*

*FIGYELEM: Allergiás reakció vagy bőrirritáció léphet fel a termék bőrrel való érintkezése során, annak ellenére, hogy termékeink megfelelnek a szabványoknak. Ha ez bekövetkezik, ne használja tovább a terméket, és forduljon orvoshoz!*

*FIGYELEM: Az edzésprogram megkezdése előtt mindig konzultáljon orvosával. A megerőltetés komoly sérülést okozhat.*

*FIGYELEM: Kizárólag rekreációs célú használatra.*

*FIGYELEM: Ne hagyatkozzon teljes mértékben a termék GPS-ére vagy az akkumulátor élettartamára. A biztonsága érdekében mindig használjon térképeket és más biztonsági anyagokat.*

*VIGYÁZAT: A terméket ne tisztítsa semmilyen oldószerrel, mivel ezzel károsíthatja a felületét.*

*VIGYÁZAT: A terméken ne használjon rovarriasztót, mivel ezzel károsíthatja a felületét.*

*VIGYÁZAT: A terméket ne dobja ki, hanem a környezetvédelmi szempontoknak megfelelően elektronikus hulladékként kezelje.*

*VIGYÁZAT: Ne ütögesse és ne ejtse el a terméket, mivel az megsérülhet.*

*VIGYÁZAT: Az új vagy nedves, színes textilpántok elszínezhetnek más anyagokat vagy a bőrt.*

*MEGJEGYZÉS: A Suunto termékekben fejlett szenzorokat és algoritmusokat használunk, hogy a tevékenységei és kalandjai során segítséget nyújtó mérőszámokat hozzunk létre. A lehető legnagyobb pontosságra törekszünk. Ugyanakkor a termékeink és szolgáltatásaink által rögzített adatok egyike sem tökéletesen megbízható, illetve az általuk létrehozott mérőszámok sem tökéletesen pontosak. Előfordulhat, hogy a kalóriák, pulzus, helyadatok, mozgásérzékelés, felvételfelismerés, fizikaistressz-jelzők és más mérések nem felelnek meg a valóságnak. A Suunto termékek és szolgáltatások célja kizárólag a szabadidős használat, és nem alkalmazhatók orvosi célokra.*

# <span id="page-6-0"></span>2. Első lépések

A Suunto 9 készülék üzembe helyezése gyors és egyszerű.

- 1. A készülék ébresztéséhez tartsa lenyomva a felső gombot.
- 2. A beállításvarázsló indításához koppintson a képernyőre.

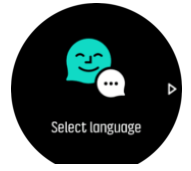

3. A nyelv kiválasztásához pöccintsen felfelé vagy lefelé, majd koppintson a megfelelő nyelvre.

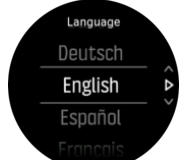

4. A varázslót követve végezze el a kezdeti beállításokat. Az értékek kiválasztásához pöccintsen felfelé vagy lefelé. Koppintson a képernyőre vagy nyomja meg a középső gombot egy érték elfogadásához és a következő lépésre való ugráshoz.

# 2.1. Érintőképernyő és gombok

Suunto 9 készülékén az érintőképernyő és három gomb segítségével navigálhat a kijelzők és funkciók között.

### **Pöccintés és koppintás**

- **•** pöccintsen felfelé vagy lefelé, ha a kijelzésekben és a menükben kíván mozogni
- **•** pöccintsen jobbra vagy balra a képernyők közötti lapozáshoz
- **•** pöccintsen balra vagy jobbra a további kijelzések és részletek megtekintéséhez
- **•** egy elem kiválasztásához koppintson rá
- **•** koppintson a kijelzőre a további információk megtekintéséhez
- **•** koppintson és tartsa lenyomva a belső opciók menü megnyitásához
- **•** koppintson duplán, hogy más képernyőről visszatérjen az idő kijelzésére

#### **Felső gomb**

**•** nyomja meg a nézetekben és menükben történő felfelé lépéshez

#### **Középső gomb**

- **•** nyomja meg egy elem kiválasztásához
- **•** nyomja meg a kijelzések megváltoztatásához
- **•** tartsa lenyomva a beállítások menübe való visszalépéshez
- **•** tartsa lenyomva a belső opciók menü megnyitásához

#### **Alsó gomb**

**•** nyomja meg a nézetekben és menükben történő lefelé lépéshez

## <span id="page-7-0"></span>Edzés rögzítése közben:

#### **Felső gomb**

- **•** nyomja le a rögzítés szüneteltetéséhez vagy folytatásához
- **•** tartsa lenyomva a tevékenység módosításához

#### **Középső gomb**

- **•** nyomja meg a kijelzések megváltoztatásához
- **•** tartsa lenyomva a belső opciók menü megnyitásához

#### **Alsó gomb**

- **•** nyomja meg egy kör megjelöléséhez
- **•** tartsa lenyomva a gombok zárolásához és feloldásához

### 2.2. SuuntoLink

Az óra szoftverének frissítéséhez töltse le és telepítse számítógépére a SuuntoLinket.

Kifejezetten javasoljuk, hogy frissítse az órát, amikor új szoftverfrissítés érhető el. Ha egy frissítés elérhető, ön erről értesítést kap a SuuntoLink, illetve a Suunto alkalmazásokon keresztül.

További információért látogasson ez ide: *[www.suunto.com/SuuntoLink](http://www.suunto.com/SuuntoLink)*.

Az óra szoftverének frissítéséhez:

- 1. Csatlakoztassa a készüléket a számítógéphez a mellékelt USB-kábellel.
- 2. Indítsa el a SuuntoLink alkalmazást, amennyiben még nem fut.
- 3. Kattintson a frissítés gombra a SuuntoLink alkalmazásban.

### 2.3. Suunto app

A Suunto alkalmazással a Suunto 9 még gazdagabb élményt nyújthat. Az óra és a mobilalkalmazás párosításával szinkronizálhatja tevékenységeit, valamint a mobilértesítések, a különböző áttekintések és még sok minden egyéb is megjeleníthetővé válik.

*MEGJEGYZÉS: Semmilyen társítás nem lehetséges, ha a repülőgép üzemmód be van kapcsolva. Társítás előtt kapcsolja ki a repülőgép üzemmódot.*

Az óra társítása a Suunto alkalmazással:

- 1. Győződjön meg arról, hogy az órán aktiválva van a Bluetooth. A beállítások menü alatt lépjen a **Connectivity** (Csatlakozási lehetőségek) » **Discovery** (Keresés) opcióra, majd szükség szerint aktiválja azt.
- 2. Töltse le és telepítse a Suunto alkalmazást kompatibilis eszközére az iTunes App Store, a Google Play vagy néhány, Kínában népszerű áruházból.
- 3. Indítsa el a Suunto alkalmazást (a Bluetooth kapcsolat legyen engedélyezve).
- 4. Az óra párosításához koppintson az alkalmazás képernyőjének bal felső sarkában található óra ikonra, majd pedig a "PAIR" (Párosítás) ikonra.
- 5. Ellenőrizze a párosítást. Ehhez gépelje be az alkalmazásba az órán megjelenő kódot.

*MEGJEGYZÉS: Egyes funkciók vezeték nélküli vagy mobil internetkapcsolatot igényelnek. A szolgáltató az adatkapcsolatért díjat számolhat fel.*

# <span id="page-8-0"></span>2.4. Optikai pulzusmérő

A csuklóra helyezhető optikai pulzusmérővel a pulzusszám könnyen és kényelmesen nyomon követhető. A pulzusszám mérési eredményeket az alábbi tényezők befolyásolhatják:

- **•** Az óra érintkezzen közvetlenül az Ön bőrével! Ne legyen semmilyen ruha, még egy nagyon vékony sem, az érzékelő és az Ön bőre között!
- **•** Előfordulhat, hogy az órát feljebb kell viselnie a karján, mint a normál karórákat. A szenzor a bőrön át érzékeli a véráramlást. Minél nagyobb bőrfelülettel érintkezik, annál hatékonyabb a mérés.
- **•** A karmozgások és az izomfeszítések pl. egy teniszütő megmarkolása módosíthatják a szenzoradatok pontosságát.
- **•** Alacsony pulzusszám esetén a szenzor nem mindig képes stabil adatmérésre. A rögzítés előtt végzett néhány perces bemelegítés segíthet ezen.
- **•** Az elszíneződött bőr és a tetoválások megakadályozhatják az optikai érzékelők megfelelő működését.
- **•** Vízi sportok közben az optikai érzékelő nem minden esetben ad pontos pulzusértékeket.
- **•** A nagyobb pontosság és a pulzusszám-változás gyorsabb lekövetése érdekében javasoljuk, hogy használjon mellkasra helyezhető pulzusmérő szenzort, pl. a Suunto Smart Sensort.

*FIGYELEM: Az optikai pulzus funkció nem minden felhasználó és nem minden aktivitás esetében feltétlenül pontos. Az optikai pulzusmérőt az egyén egyedi anatómiája és bőrének színeződése is befolyásolhatja. A tényleges pulzus magasabb vagy alacsonyabb lehet az optikai szenzor által jelzett értéknél.*

*FIGYELEM: Csak szabadidős használatra; az optika pulzusmérő funkció nem használható egészségügyi célokra.*

*FIGYELEM: Az edzésprogram megkezdése előtt mindig keresse fel orvosát! A megerőltetés komoly sérülést okozhat.*

*FIGYELEM: Allergiás reakció vagy bőrirritáció léphet fel a termék bőrrel való érintkezése során, annak ellenére, hogy termékeink megfelelnek a vonatkozó szabványoknak. Ha ez bekövetkezik, ne használja tovább a terméket, és forduljon orvoshoz!*

# 2.5. A beállítások megadása

Az óra összes beállítását közvetlenül az órán módosíthatja.

A beállítások módosításához:

1. Pöccintsen lefelé, míg meglátja a beállítások ikont, majd koppintson az ikonra.

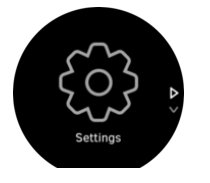

2. Navigáljon a beállítások menüben felfelé vagy lefelé pöccintve, vagy pedig az alsó és felső gombokat használva.

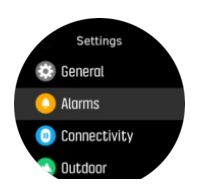

- 3. Válasszon ki egy beállítást a kívánt beállítás nevére koppintva, vagy a középső gomb megnyomásával, ha az adott beállítás ki van emelve. Lépjen vissza a menübe jobbra pöccintve, vagy a **Back** (Vissza) lehetőség kiválasztásával.
- 4. Az értéktartománnyal rendelkező beállítások esetében módosítsa az értéket felfelé vagy lefelé pöccintéssel vagy pedig a felső vagy az alsó gomb megnyomásával.

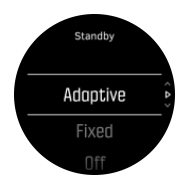

5. Azon beállítások esetében, amelyek csak két értéket, például a ki/be lehetőséget tartalmazzák, módosítsa az értéket a beállításra való koppintással vagy a középső gomb megnyomásával.

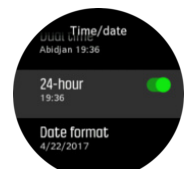

*TIPP: Az általános beállítások az óralapról is elérhetők, ehhez tartsa lenyomva a középső gombot a gyorsindító menü megnyitásához.*

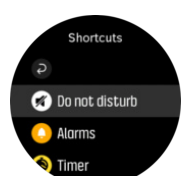

# <span id="page-10-0"></span>3. Beállítások

# 3.1. Gomb- és képernyőzár

Edzésrögzítés közben lezárhatja a gombokat a jobb alsó gomb hosszan tartó megnyomásával. Miután a gombokat lezárta, semmilyen olyan funkciót nem tud végrehajtani, melyhez gombnyomás szükséges (pl. körök létrehozása, edzés szüneteltetése/befejezése stb.), de a képernyő görgethető, és a képernyővilágítás bármely gombbal bekapcsolható, amennyiben a háttérvilágítás automatikus üzemmódban működik.

A zár feloldásához nyomja meg újra hosszan a jobb alsó gombot.

Amikor nincs edzésrögzítés, a képernyő egy perc inaktivitás után lezáródik és elhalványul. A képernyő aktiválásához nyomja meg bármelyik gombot.

A képernyő ugyanakkor alvó üzemmódba kapcsol (sötétté válik) hosszabb inaktivitás esetén. Bármilyen mozdulat esetén a képernyő visszakapcsol.

# 3.2. Háttérvilágítás

A háttérvilágításon belül három funkciót módosíthat: a fényerőt (**Brightness**), a készenléti háttérvilágítás aktiválásának módját (**Standby**), illetve azt, hogy a háttérvilágítás aktiválódjone, amikor felemeli és elfordítja a csuklóját (**Raise to wake**).

A háttérvilágítás-funkciók a beállításokban a **General** » **Backlight** alatt módosíthatók.

- **•** A Brightness beállítás a háttérvilágítás intenzitását határozza meg; Low, Medium vagyHigh.
- **•** A Standby beállítás szabályozza a képernyő fényerejét abban az esetben, ha az aktív háttérvilágítás nincs bekapcsolva (pl. nem váltja ki gombnyomás). A Standby két beállítása a következő: On and Off.
- **•** A Raise to wake funkció normál óra módban aktiválja a készenléti háttérvilágítást, edzés módban pedig aktiválja a háttérvilágítást, amikor a csuklót leolvasási helyzetbe emeli. A Raise to wake három beállítása a következő:
	- **•** On: Ha a csuklót felemeli normál óra módban vagy edzés közben, a háttérvilágítás aktiválódik.
	- **•** Exercise only: A csukló felemelésével csak edzés közben aktiválódik a háttérvilágítás.
	- Off: A Raise to wake funkció kikapcsol.

*MEGJEGYZÉS: A háttérvilágítást beállíthatja úgy is, hogy folyamatosan be legyen kapcsolva. A középső gombot lenyomva lépjen be a Shortcuts menübe, görgessen a Backlight pontra, és tolja el a csúszkát a háttérvilágítás kényszerített bekapcsolásához.*

### 3.3. Hangok és rezgés

A hangok és rezgést használó figyelmeztetések értesítés, riasztás és egyéb más fontos események és tevékenységek jelzésére szolgálnak. Mindkettő módosítható a beállításokban a **General** » **Tones** alatt.

A **General** » **Tones** » **General** alatt az alábbi lehetőségek közül választhat:

- **• All on**: minden esemény esetén riasztás
- **All off:** nincs riasztás esemény esetén
- **Buttons off:** minden esemény esetén riasztás, kivéve a gombnyomást

<span id="page-11-0"></span>A **General** » **Tones** » **Alarms** alatt ki- és bekapcsolhatja a rezgést.

Az alábbi lehetőségek közül választhat:

- **• Vibration**: riasztás rezgéssel
- **• Tones**: riasztás hanggal
- **• Both**: riasztás rezgéssel és hanggal.

### 3.4. Bluetooth-kapcsolat

Suunto 9 készüléke Bluetooth-technológia használatával továbbítja és fogadja a mobileszközről származó információkat az óra és a Suunto App alkalmazás párosításakor. A POD-ok és szenzorok párosításakor szintén ez a technológia használatos.

Ugyanakkor, ha nem szeretné, hogy órája felismerhetővé váljon a Bluetooth-kapcsolatot kereső eszközök számára, be-, illetve kikapcsolhatja a keresés funkciót a **CONNECTIVITY** (Csatlakozási lehetőségek) » **DISCOVERY** (Keresés) menüpont alatti beállításoknál.

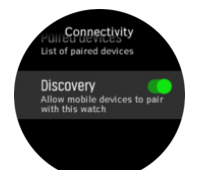

A Bluetooth funkció azonban teljes mértékben ki is kapcsolható a repülőgép üzemmód aktiválásával, lásd: *3.5. Repülőgép üzemmód*.

# 3.5. Repülőgép üzemmód

Ha szükséges, aktiválja a repülőgép üzemmódot, hogy kikapcsolja a vezeték nélküli átvitelt. A repülőgép üzemmódot a beállításokban, a **Connectivity** (Csatlakozási lehetőségek) alatt tudja aktiválni vagy inaktiválni.

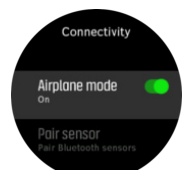

*MEGJEGYZÉS: Ahhoz, hogy bármit is párosítson az eszközzel, először ki kell kapcsolnia a repülőgép üzemmódot, ha az be van kapcsolva.*

### 3.6. Ne zavarj mód

A Ne zavarj mód egy olyan beállítás, amely minden hangot és rezgést elnémít, illetve elsötétíti a kijelzőt, és különösen olyankor hasznos, ha színházban vagy olyan környezetben viseli az órát, ahol a megszokott, de néma üzemelés a kívánatos.

A Ne zavarj mód engedélyezéséhez/letiltásához:

- 1. Az óralapon tartsa lenyomva a középső gombot a gyorsindító menü megnyitásához.
- 2. Pöccintsen felfelé vagy nyomja meg az alsó gombot a Ne zavarjon módra való görgetéshez.
- 3. A megerősítéshez koppintson a képernyőre vagy nyomja meg a középső gombot.

<span id="page-12-0"></span>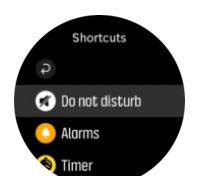

Ha riasztást állított be, az a megszokott módon hallható, és kikapcsolja a Ne zavarj módot, kivéve, ha engedélyezi a szundi funkciót.

# 3.7. Értesítések

Ha az óráját párosította a Suunto alkalmazással, és Android rendszerű telefonja van, az óráján értesítést fogadhat például a beérkező hívásokról és az SMS-ekről. .

Ha az alkalmazás segítségével végezte a párosítást, az értesítések opció alapértelmezetten aktiválásra került. Ezt a beállításokban tudja kikapcsolni, a **Notifications** lehetőség alatt.

*MEGJEGYZÉS: Előfordulhat, hogy egyes, kommunikációs célokra szolgáló alkalmazások üzenetei nem jeleníthetők meg a Suunto 9 készüléken.*

Értesítés érkezésekor felugrik egy ablak a számlapon.

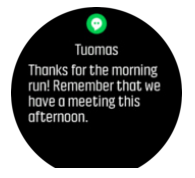

Ha az üzenet nem fér ki egy képernyőre, a teljes szöveg megjelenítéséhez nyomja meg a jobb alsó gombot, vagy pöccintsen felfelé.

Koppintson az **Actions** gombra az értesítés kezeléséhez (a választható lehetőségek az értesítést küldő mobilalkalmazástól függően eltérhetnek).

A kommunikációs alkalmazások esetében az óra használatával küldhet **Quick reply** gyorsválaszt. Az előre beállított üzeneteket a Suunto alkalmazásban választhatja ki és módosíthatja.

### Értesítési előzmények

Ha olvasatlan értesítései vagy nem fogadott hívásai vannak a mobilkészülékén, ezeket az órán is megtekintheti.

Az óralapon nyomja meg a középső gombot, majd nyomja meg az alsó gombot az értesítési előzményekre való görgetéshez.

Az üzenetek mobileszközön keresztüli megtekintésekor törlődnek az értesítési előzmények.

### 3.8. Idő és dátum

Az időt és a dátumot az óra első elindításakor lehet beállítani. Ezt követően az óra a GPS-időt használja az eltolódások korrigálásához.

Az idő és a dátum a beállításokban manuálisan is módosítható a **GENERAL** » **Time/date** menüpontban, ahol az idő- és dátumformátumot is megváltoztathatja.

<span id="page-13-0"></span>Az elsődleges idő mellett a kettős időt is használhatja, ha egy másik hely idejét szeretné követni, például utazáskor. A **General** » **Time/date** menüpontban érintse meg a **Dual time** elemet az időzóna hely alapján történő beállításához.

A Suunto alkalmazás párosítása után az óra frissíti az idő, dátum, időzóna és nyári időszámítás értékeit a mobileszközökről.

A **General** » **Time/date** menüpontban, koppintson az **Auto time update** elemre a funkció kivagy bekapcsolásához.

### 3.8.1. Ébresztőóra

Az órája ébresztőóra funkcióval is rendelkezik, amelyet beállíthat egyszeri alkalomra vagy adott napokon történő ismétlésre. Aktiválja az ébresztést a **Alarm (Riasztás)** » **Alarm clock(Ébresztőóra)** alatt.

A normál, rögzített riasztások mellett egy adaptív riasztástípust is talál, amely a napkelte- és napnyugta-adatokon alapul. Lásd: *[3.12. Napkelte és napnyugta riasztások](#page-15-0)*.

Rögzített riasztástípus beállítása:

- 1. Az óralapon nyomja meg a középső gombot a gyorsindító menü megnyitásához, és görgessen a **Alarms(Ébresztő)** opcióra.
- 2. Először is válassza ki, hogy milyen gyakran kéri az ébresztést. A választási lehetőségek:

**Once (Egyszer)**: az ébresztés a következő 24 órában, egy alkalommal szólal meg, a beállított időben **Weekdays (Hétköznapokon)**: az ébresztés hétfőtől péntekig ugyanabban az időpontban szólal meg **Daily (Naponta)**: az ébresztés ugyanabban az időpontban szólal meg a hét minden napján

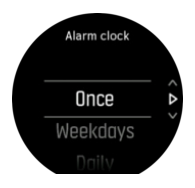

3. Állítsa be az órát és a percet, majd lépjen ki a beállításokból.

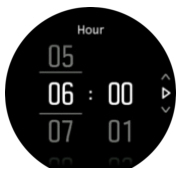

Ha megszólal az ébresztés, leállíthatja azt, vagy választhatja a szundi funkciót. A szundi ideje 10 perc, és 10 alkalommal ismételhető.

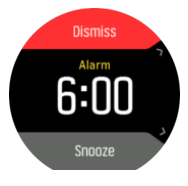

Ha nem állítja le az ébresztést, 30 másodperc elteltével automatikusan szundi módra vált.

### 3.9. Nyelv és mértékegység

Módosíthatja az óra nyelvét és a mértékegységet a beállításokban, a **General** (Általános) » **Language** (Nyelv) lehetőség alatt.

# <span id="page-14-0"></span>3.10. Számlapok

Suunto 9 készüléke többféle számlappal érkezik, digitális és analóg stílusokból egyaránt választhat.

A számlap megváltoztatásához:

- 1. Az aktuális óralapon tartsa lenyomva a középső gombot a gyorsindító menü megnyitásához.
- 2. Görgessen a **Watch face (Óralap)** pontra, és koppintson vagy nyomja le a középső gombot a belépéshez.

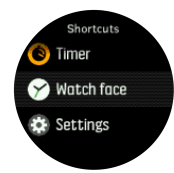

- 2. Pöccintsen felfelé és lefelé, hogy a számlapok között navigáljon, majd koppintson a használni kívánt számlapra.
- 3. Pöccintsen felfelé vagy lefelé, hogy a színlehetőségek között navigáljon, és koppintson a használni kívánt lehetőségre.

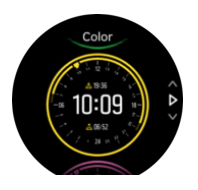

Minden számlap kiegészítő információkkal is rendelkezik, mint amilyen például a dátum vagy a kettős idő. Koppintson a kijelzőre a nézetek közötti váltáshoz.

### 3.10.1. Holdfázisok

A napkelte és napnyugta ideje mellett az óra a holdfázisokat is számon tudja tartani. A holdfázis az órán beállított dátumon alapul.

A holdfázis elérhető nézetként a szabadtéri stílusú óralapon. Koppintson a képernyőre, hogy az alsó sor váltakozzon, amíg megjelenik a hold ikon és a százalék.

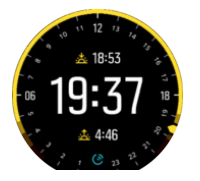

A fázisok ikonként jelennek meg, százalékkal kiegészítve, az alábbiak szerint:

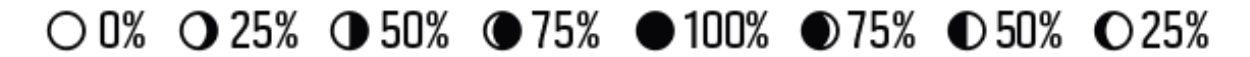

### 3.11. Energiatakarékos beállítás

Az óra energiatakarékos beállítással is rendelkezik. Ez kikapcsolja az összes rezgő funkciót, a Napi pulzusértékek kijelzését és a Bluetooth-értesítéseket, hogy megnövelje az elem élettartamát a szokásos napi használat közben. A tevékenységek rögzítésével kapcsolatos

<span id="page-15-0"></span>energiatakarékossági beállítások tekintetében lásd az *[4.1.4. Energiagazdálkodási rendszer](#page-20-0)* című pontot.

Az energiatakarékos beállítás a **General** (Általános beállítások) » **Power saving** (Energiatakarékos beállítás) menüpontok alatti beállításoknál kapcsolható be, illetve ki.

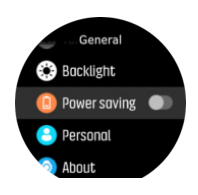

*MEGJEGYZÉS: Ha az elem töltöttségi szintje 10%-ra csökken, automatikusan bekapcsol az Energiatakarékos beállítás.*

### 3.12. Napkelte és napnyugta riasztások

A Suunto 9 készülék napkelte/napnyugta riasztásai adaptív, hely-alapú riasztások. Ahelyett, hogy egy adott időpontot állítana be, beállíthatja azt, hogy a tényleges napkelte vagy napnyugta előtt mennyi idővel kéri a riasztást.

A napkelte és napnyugta ideje GPS-alapon kerül meghatározásra, tehát az óra a GPS utolsó használatakor észlelt GPS-adatokat veszi figyelembe.

A napkelte/napnyugta-riasztás beállítása:

- 1. A gyorsindító menü megnyitásához nyomja meg a középső gombot.
- 2. Görgessen le a **ALARMS(ÉBRESZTŐ)** pontra, és nyomja meg a középső gombot.
- 3. Görgessen le arra a riasztásra, amit be szeretne állítani, és a középső gombot megnyomva válassza ki azt.

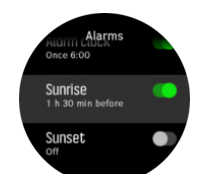

- 4. A felső és alsó gombokkal felfele/lefele görgetve állítsa be, hogy hány órával napkelte/ napnyugta előtt kéri a riasztást, és a középső gombbal erősítse meg.
- 5. Ugyanígy állítsa be a perceket is.

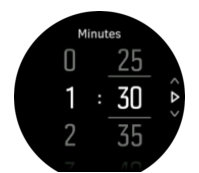

6. A megerősítéshez és kilépéshez nyomja meg a középső gombot.

*TIPP: Egy óralap is rendelkezésre áll, amely mutatja a napkelte és napnyugta idejét.*

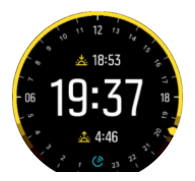

<span id="page-16-0"></span>*MEGJEGYZÉS: A napkelte és napnyugta idejéhez, illetve a riasztáshoz GPS-kijavítás szükséges. Az időpont üres, amíg el nem érhetőek a GPS-adatok.*

# 3.13. Helyzetkijelzési módok

A helyzetkijelzés az a mód, ahogyan a GPS-vevő helyzete megjelenik az órán. Minden kijelzési mód ugyanarra a helyre hivatkozik, csak a megjelenítésben térnek el.

A kijelzési módot módosíthatja az óra beállításai között a **Navigation** (Navigálás) » **Position format** (Helyzetformátum) menüpontban.

A leggyakrabban használt fokhálózat a szélesség/hosszúság, amely háromféle formátumban megjeleníthető:

- **•** WGS84 Hd.d°
- **•** WGS84 Hd°m.m'
- **•** WGS84 Hd°m's.s

Elérhetőek még az alábbi, gyakran használt kijelzési módok is:

- **•** Az UTM (Universal Transverse Mercator, univerzális keresztmetszeti Mercator) vetület kétdimenziós, vízszintes helyzetmegjelenítést biztosít.
- **•** Az MGRS (Military Grid Reference System, katonai keresőhálózati rendszer) vetület az UTM kiterjesztése. A rendszer egy hálózati mezőazonosítóból, egy 100 000 méteres négyzetazonosítóból és egy numerikus helyből áll.

Suunto 9 készüléke az alábbi helyi kijelzési módokat is támogatja:

- **•** BNG (brit)
- **•** ETRS-TM35FIN (finn)
- **•** KKJ (finn)
- **•** IG (ír)
- **•** RT90 (svéd)
- **•** SWEREF 99 TM (svéd)
- **•** CH1903 (svájci)
- **•** UTM NAD27 Alaska (alaszkai)
- **•** UTM NAD27 Conus (Kontinentális Egyesült Államok)
- **•** UTM NAD83
- **•** NZTM2000 (új-zélandi)

*MEGJEGYZÉS: Lehetséges, hogy egyes kijelzési módok az északi szélesség 84. fokától északra, illetve a déli szélesség 80. fokától délre, valamint a megadott országok területén kívül nem használhatók. Amennyiben az engedélyezett területen kívül tartózkodik, a helykoordináták nem jeleníthetők meg az órán.*

### 3.14. Eszközinformációk

Ön ellenőrizheti órája szoftverének és hardverének adatait a beállításokban, a **General** (Általános) » **About** (Névjegy) lehetőség alatt.

# <span id="page-17-0"></span>4. Jellemzők

# 4.1. Edzés rögzítése

A 24/7, azaz állandó tevékenységfigyelés mellett óráját az edzésszakaszok vagy más tevékenységek rögzítésére is használhatja annak érdekében, hogy részletes visszajelzést kapjon, és nyomon követhesse a fejlődést.

Edzés rögzítése:

- 1. Tegyen fel egy pulzusmérőt (külön megvásárolható).
- 2. Az indítóképernyő megnyitásához pöccintsen lefelé, vagy nyomja meg a felső gombot.
- 3. Koppintson az edzés ikonra, vagy nyomja le a középső gombot.

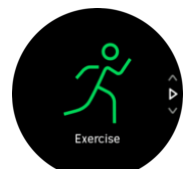

- 4. A sportolási módok közötti navigáláshoz pöccintsen felfelé vagy lefelé, és koppintson a használni kívánt módra. A felső és alsó gombokkal is navigálhat, illetve a kiválasztáshoz használhatja a középső gombot.
- 5. A startjelző fölött megjelenik egy sor ikon, attól függően, hogy mit használ a sportolási módhoz (például pulzusmérés vagy csatlakoztatott GPS). A nyíl ikon (csatlakoztatott GPS) keresés közben szürkén villog, jel észlelésekor pedig zöld színűre vált át. A szív ikon (pulzusszám) keresés közben szürkén villog, ha pedig jelet észlel, pulzusmérő használatakor övhöz kapcsolt színes szívre, az optikai pulzusmérő alkalmazásakor pedig öv nélküli színes szívre vált át. Látható az akkumulátorra vonatkozó becslés is, amiből megtudhatja, hány órát edzhet még, mielőtt az akkumulátor lemerülne.

Ha pulzusmérőt használ, de az ikon egyszerűen zöldre vált (ami azt jelenti, hogy az optikai pulzusmérő aktív), ellenőrizze, hogy a pulzusmérő párosítva van-e, lásd *[4.12. POD-ok és](#page-42-0) [szenzorok párosítása](#page-42-0)*, és válassza ki újra a sportolási módot.

Megvárhatja, hogy minden ikon zöldre váltson, vagy a középső gombot megnyomva bármikor elindíthatja a rögzítést.

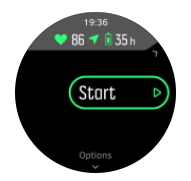

Valittu sykelähde lukitaan tallennuksen alkaessa, eikä sitä voi muuttaa meneillään olevan harjoituksen aikana.

- 6. Felvétel közben a középső gombbal váltogathat a kijelzések között, illetve ha az érintőképernyő engedélyezve van, azt is használhatja.
- 7. A rögzítés szüneteltetéséhez nyomja meg a felső gombot. A leállításhoz és mentéshez nyomja meg az alsó gombot, a folytatáshoz pedig a felsőt.

<span id="page-18-0"></span>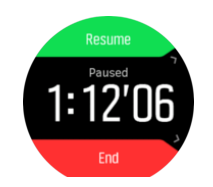

Ha a választott sportolási módban opciók is vannak, mint amilyen például a célként kitűzött időtartam megadása, ezeket beállíthatja a rögzítés megkezdését megelőzően felfelé pöccintéssel vagy az alsó gomb megnyomásával. Ugyanakkor rögzítés közben is beállíthatja a sport mód opcióit úgy, hogy lenyomva tartja a középső gombot.

*TIPP: Rögzítés közben a képernyőre koppintva felugrik egy üzenet, ami a pontos időt és az akkumulátorszintet mutatja.*

Ha többsportos módot használ, a felső gombot nyomva tartva váltogathat a sportok között.

A rögzítés leállítását követően az óra rákérdez arra, hogy milyen a közérzete. Válaszoljon a kérdésre, vagy hagyja ki azt. (Lásd *[4.1.9. Közérzet](#page-24-0)*) Ezt követően megjelenik a tevékenység összegzése, amelyen belül az érintőképernyő vagy a gombok segítségével böngészhet.

Ha a rögzített tevékenységet nem akarja megtartani, törölheti a naplóbejegyzést. Ehhez görgessen le az összegzés aljára, és koppintson a törlés gombra. Ugyanígy törölheti a naplókat az adatnaplóból is.

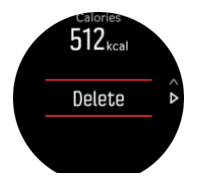

### 4.1.1. Sportolási módok

Az óra az előre meghatározott sportolási módok széles választékával érkezik. Ezek a módok különböző tevékenységekre és célokra szolgálnak az egyszerű kinti sétától kezdve a triatlonversenyig.

Amikor ön rögzít egy edzést (lásd *[4.1. Edzés rögzítése](#page-17-0)*), a felfelé és lefelé történő pöccintéssel megtekintheti a sportolási módok szűkített listáját. Koppintson a szűkített lista alján található ikonra a teljes lista nézethez és az összes sportolási mód megtekintéséhez.

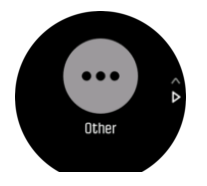

Mindegyik sportolási mód egyedi kijelzés-készlettel jeleníti meg az edzésadatokat, melyek a sportolási módtól függően eltérhetnek. Az edzés közben az óra kijelzőjén megjelenő adatokat a Suunto alkalmazásban szabhatja személyre.

Ismerje meg, hogyan lehet személyre szabni a sportolási módokat a *[Suunto \(Android\)](https://www.suunto.com/Support/faq-articles/suunto-app/how-do-i-customize-sport-modes-with-suunto-app2/)* vagy a *[Suunto \(iOS\) alkalmazásban.](https://www.suunto.com/Support/faq-articles/suunto-app/how-do-i-customize-sport-modes-with-suunto-app/)*

### 4.1.2. A célok használata edzés közben

Edzéskor különböző célokat állíthat be Suunto 9 készülékén.

<span id="page-19-0"></span>Ha a kiválasztott sportolási módban a kitűzött célok is megjeleníthetők, ezeket felfelé pöccintéssel vagy az alsó gomb megnyomásával állíthatja be a rögzítés előtt.

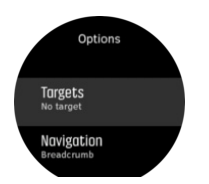

Általános célú edzés:

- 1. Mielőtt elindítaná egy edzés rögzítését, felfele pöccintve vagy az alsó gombot megnyomva nyissa meg a sportolási mód beállításait.
- 2. Koppintson a **Target** (Célok) opcióra, vagy nyomja meg a középső gombot.
- 3. Válassza ki a **Duration** (Időtartam) vagy a **Distance** (Távolság) opciót.
- 4. Válassza ki az elérni kívánt célt.
- 5. A sportolási mód beállításaihoz való visszatéréshez pöccintsen jobbra.

Ha aktiválta az általános célokat, minden adatképernyőn megjelenik egy célmérő, hogy nyomon követhesse az előrehaladását.

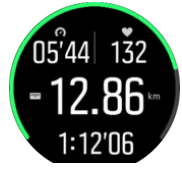

Emellett értesítést kap, amikor elérte a cél 50%-át, és amikor elérte a kiválasztott célt.

Edzés intenzitási célokkal:

- 1. Mielőtt elindítaná egy edzés rögzítését, felfele pöccintve vagy az alsó gombot megnyomva nyissa meg a sportolási mód beállításait.
- 2. Lépjen be a **Intensity zones** (Intenzitási cél) menübe.
- 3. Válassza ki a **HR zones** (Pulzusszám), a **Pace zones** (Ritmus) vagy a **Power zones** (Teljesítmény) opciót.

(Az opciók a kiválasztott sportolási módtól, valamint a teljesítménymérő POD és az óra párosításától függnek).

- 4. Válassza ki a kívánt céltartományt.
- 5. A sportolási mód beállításaihoz való visszatéréshez pöccintsen jobbra.

### 4.1.3. Navigálás edzés közben

Edzés rögzítése közben navigálhat egy útvonalon, illetve egy tájékozódási ponthoz is.

A navigálási lehetőségek elérhetőségéhez az aktuális sportolási módban engedélyezni kell a GPS-t. Ha a sportolási mód GPS-pontossága elfogadható vagy jó, az útvonal vagy tájékozódási pont kiválasztását követően a pontosság átvált a legmagasabb szintre.

Navigálás edzés közben:

- 1. Ha még nem tette meg, hozzon létre egy útvonalat vagy egy tájékozódási pontot a Suunto alkalmazásban, és szinkronizálja az óráját.
- 2. Válasszon ki egy GPS-t használó sport módot, majd pöccintsen felfelé, vagy nyomja meg az alsó gombot a beállítások megnyitásához. Vagy előbb indítsa el a rögzítést, majd tartsa lenyomva a középső gombot a sport módhoz tartozó beállítások megnyitásához.
- <span id="page-20-0"></span>3. Görgessen a **Navigation** menüpontra, és koppintson a beállításra, vagy nyomja meg a középső gombot.
- 4. Felfelé és lefelé pöccintve, illetve az alsó és felső gombokat megnyomva válasszon ki egy navigálási opciót, és nyomja meg a középső gombot.
- 5. Válassza ki azt az útvonalat vagy tájékozódási pontot, amelyhez navigálni szeretne, és nyomja meg a középső gombot! A navigálás elindításához nyomja meg a felső gombot!

Ha még nem indította el az edzés rögzítését, az utolsó lépéssel visszalép a sportolási mód opciókhoz. Görgessen fel a kezdő nézetre, és kezdje el az edzést a megszokott módon!

Edzés közben pöccintsen jobbra vagy nyomja meg a középső gombot a navigációs kijelzőhöz való görgetéshez, ahol megjelenik a kiválasztott útvonal vagy tájékozódási pont. A navigációs kijelzővel kapcsolatos további információért lásd *[4.4.6.2. Navigálás tájékozódási ponthoz](#page-32-0)* és *[4.4.4. Útvonalak](#page-29-0)*.

Ezen a kijelzőn felfelé pöccintve vagy az alsó gombot megnyomva megnyithatja a navigációs opciókat. A navigációs opciókban kiválaszthat például egy másik útvonalat vagy tájékozódási pontot, ellenőrizheti a jelenlegi hely koordinátáit, valamint lezárhatja a navigációt a **Breadcrumb** opció kiválasztásával.

#### **4.1.3.1. Haladás beállított útvonalon**

Városi környezetben a GPS nem mindig tudja pontosan követni a mozgását. Ha azonban kiválaszt egy előre beállított útvonalat, és azt követi, az óra csak az adott útvonalon belüli pontos helyzetének meghatározásához használja a GPS-t, és nem ahhoz, hogy az edzésből útvonalat hozzon létre. A rögzített útvonal pontosan megegyezik majd az edzéshez használt útvonallal.

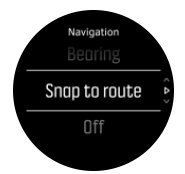

A Snap to route használata edzés közben:

- 1. Ha még nem tette meg, hozzon létre egy útvonalat a Suunto alkalmazásban, és szinkronizálja az óráját.
- 2. Válasszon ki egy olyan sportolási módot, amely GPS-t használ, majd pöccintsen felfelé vagy nyomja meg az alsó gombot az opciók megnyitásához.
- 3. Görgessen a **Navigation** pontra és koppintson rá, vagy nyomja meg a középső gombot.
- 4. Válassza ki a **Snap to route** (Célok) opciót, majd nyomja meg a középső gombot.
- 5. Válassza ki a használni kívánt útvonalat, és nyomja meg a középső gombot.
- 6. Nyomja meg a felső gombot, vagy koppintson a **Navigate** lehetőségre.

Kezdje el az edzést a megszokott módon, és kövesse a kiválasztott útvonalat.

#### 4.1.4. Energiagazdálkodási rendszer

A Suunto 9 energiagazdálkodási rendszere intelligens akkumulátor technológiával gondoskodik arról, hogy ne merüljön le az órája a fontos pillanatokban.

Egy edzés felvételének megkezdése előtt (ld. *[4.1. Edzés rögzítése](#page-17-0)*) egy becslést kap az aktuális akku üzemmódban rendelkezésre álló maradék időről.

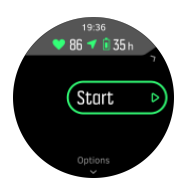

Négy alapértelmezett akkumulátor-üzemmód van; **Performance** (alapértelmezett), **Endurance**, **Ultra** és **Tour**. Az említett üzemmódok közötti átváltáskor az akkumulátor élettartamán kívül az óra teljesítménye is megváltozik.

*MEGJEGYZÉS: Alapértelmezésben a Ultra mód és a Tour minden pulzusszámkövetést kikapcsol (mind a csuklón, mind a mellkason mért pulzusszám követését). A pulzusszámkövetés engedélyezéséhez (Ultra és Tour módban) lépjen az Options menüpontra a startjelző alatt.*

A kezdőképernyőn koppintson a **Options** » **Battery mode** utasításra az akku üzemmódok váltogatásához, és ellenőrizze, hogyan módosítják az egyes üzemmódok az óra teljesítményét.

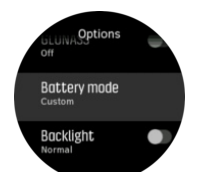

*TIPP: A felső gombot megnyomva a kezdőképernyőn is gyorsan módosíthatja az akku üzemmódot.*

A négy előre meghatározott akku üzemmódon kívül a kívánt beállítások hozzárendelésével egyéni üzemmódot is létrehozhat. Mivel az egyéni mód az adott sportolási módra jellemző, minden egyes sportolási mód tekintetében létrehozhatók egyéni akku üzemmódok.

*MEGJEGYZÉS: Ha edzés közben elindítja a navigálást, vagy a navigációs adatokat, így például a becsült érkezési időt (ETA) használja, a GPS az akku üzemmódtól függetlenül átvált az alábbira: Best.*

### Akkumulátor-értesítések

Az akku üzemmódokon kívül az óra intelligens emlékeztetőkkel jelzi, ha az akkumulátor üzemideje elegendőnek bizonyul a soron következő tevékenység elvégzéséhez. Egyes emlékeztetők korábbi adatokon, például a tevékenység előzményekre alapulnak. Órája akkor is értesíti Önt, ha úgy észleli, hogy az adott tevékenység rögzítése közben vészesen csökken az akkumulátor töltöttségi szintje. Ilyen esetben automatikusan azt javasolja, hogy váltson át egy másik akku üzemmódra.

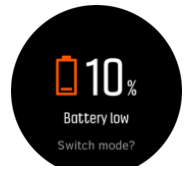

Az óra 20%-os töltöttségi szintnél jelez, majd 10%-nál újra figyelmezteti Önt.

### <span id="page-22-0"></span>4.1.5. Úszás

A Suunto 9 készüléket medencében és nyílt vízben is használhatja úszáshoz.

Ha az Úszás medencében sport módot használja, az óra a medence hosszának alapján számítja ki a távolságot. Mielőtt úszni kezdene, szükség szerint módosíthatja a medence hosszát a sport mód beállítások között

Nyílt vízi úszásnál a távolság kiszámítása a GPS-en alapul. Mivel víz alatt nem érzékelhető a GPS-jel, az órának bizonyos időközönként felszínre kell kerülnie (mint ahogy az a gyorsúszásnál történik), hogy elvégezze a GPS-pontosítást.

A GPS számára ezek nehezített körülmények, ezért fontos, hogy mielőtt vízbe ugrana, erős GPS-jellel rendelkezzen. A jó GPS-vétel érdekében:

- **•** Mielőtt úszni indul, szinkronizálja óráját az online fiókjával, hogy a GPS-t a legújabb műholdas pályaadatokkal optimalizálja.
- **•** Miután kiválasztott egy nyílt vízi úszás módot, és megtalálta a GPS-jelet, várjon legalább három percet, mielőtt úszni kezdene. Ez idő alatt a GPS stabil helymeghatározást tud végezni.

### 4.1.6. Intervallum-edzés

Az intervallum-edzés egy megszokott edzésmód, amely magas és alacsony intenzitású mozgásszakaszok ismétléséből áll. Suunto 9 készülékén saját intervallum-edzést állíthat be minden sportolási módhoz.

Az intervallumok beállításakor négy elemet kell megadnia:

- **•** Intervallum: be/ki csúszka, amely engedélyezi az intervallum-edzést. Ha a be beállítást választja, a sportolási módhoz hozzáadódik egy intervallum-edzés kijelző.
- **•** Ismétlések: az intervallumok száma + a regenerálódási időszakok száma.
- **•** Intervallum: a magas intenzitású intervallum hossza távolság vagy időtartam alapján.
- **•** Regenerálódás: az intervallumok közötti pihenési időszak hossza távolság vagy időtartam alapján.

Ne feledje, hogy amennyiben a távolság alapján határozza meg az intervallumot, olyan sportolási módot kell használnia, amely méri a távolságot. A mérés lehet például GPS-alapú, illetve foot- vagy bike-POD alapú.

### *MEGJEGYZÉS: Ha intervallum-edzést rözgít, a navigálást nem tudja aktiválni.*

Az intervallum-edzés menete:

- 1. Mielőtt elindítaná egy edzés rögzítését, felfele pöccintve vagy az alsó gombot megnyomva nyissa meg a sportolási mód beállításait.
- 2. Görgessen az **Intervals** (Intervallumok) menüpontra, és koppintson a beállításra, vagy nyomja meg a középső gombot.
- 3. Kapcsolja be az intervallum-edzés beállítást, vagy végezze el a fenti beállításokat.

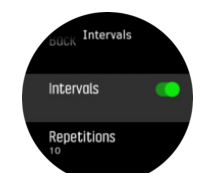

4. Görgessen vissza a kezdő nézetre, és kezdje el az edzést a megszokott módon.

<span id="page-23-0"></span>5. Pöccintsen balra vagy nyomja le a középső gombot, amíg az intervallum-kijelzőre nem ér, és nyomja le a középső gombot, amikor készen áll az intervallum-edzésre.

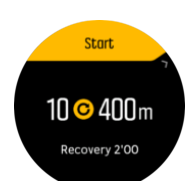

6. Amennyiben szeretné leállítani az intervallum-edzést, mielőtt minden ismétlést elvégzett volna, tartsa lenyomva a középső gombot a sportolási mód opciók megnyitásához, és kapcsolja ki az **Intervals** (Intervallumok) beállítást.

*MEGJEGYZÉS: Az intervallum-kijelzőn a gombok a megszokott módon működnek, például a felső gomb megnyomása nem csak az intervallum-edzés, hanem a teljes edzés rögzítését szünetelteti.*

Miután leállította az edzés rögzítését, az intervallum-edzés automatikusan kikapcsol az adott sportolási módra. A többi beállítás viszont megmarad, így egyszerűen elindíthatja ugyanazt az edzést, amikor legközelebb az adott sportolási módot használja.

### 4.1.7. Kijelzőtéma

Annak érdekében, hogy az óra kijelzője edzés vagy navigálás közben jobban olvasható legyen, világos és sötét témák között váltogathat.

Világos téma esetében a háttér világos és a számok sötéten jelennek meg.

Sötét téma esetében fordított a kontraszt, a háttér sötét és a számok világosak.

A téma egy globális beállítás, amelyet a sportolási mód opciók bármelyikében módosíthatja az órán.

A kijelzőtéma módosítása sportolási mód opciókban:

- 1. Lépjen be bármelyik sportolási módba, és felfelé pöccintve vagy az alsó gombot megnyomva nyissa meg a sportolási mód beállításait.
- 2. Görgessen le a **Theme** (Téma) pontra, és nyomja meg a középső gombot.
- 3. Felfelé vagy lefelé pöccintve, illetve a felső vagy alsó gombot megnyomva váltson a Light és Dark lehetőségek között, majd az elfogadáshoz nyomja meg a középső gombot.
- 4. Görgessen vissza a sportolási mód opciókból való kilépéshez, és indítsa el a sportolási módot (vagy lépjen ki belőle).

### 4.1.8. Automatikus szüneteltetés

Az automatikus szüneteltetés felfüggeszti az edzés rögzítését, ha a sebesség nem éri el a 2 km/h-t (1,2 mph). Amikor aztán a sebesség átlépi a 3 km/h-t (1,9 mph), a rögzítés magától folytatódik.

Az egyes sportolási módok automatikus szüneteltetésének be- és kikapcsolása a sportolási mód beállításainál is elvégezhető, az edzés rögzítésének elindítása előtt.

Ha a rögzítés alatt az automatikus szüneteltetés be van kapcsolva, egy felugró üzenet figyelmeztet az automatikus szüneteltetésre.

<span id="page-24-0"></span>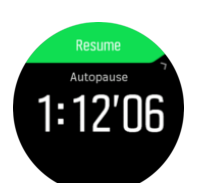

Az aktuális idő és az akkumulátorszint ellenőrzéséhez koppintson a folytatás felugró ablakra.

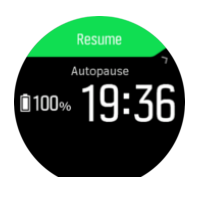

Megvárhatja, hogy a rözgítés automatikusan újrainduljon, amikor újra mozgásba lendül, vagy manuálisan is újraindíthatja azt a felugró ablakból, a felső gombot megnyomva.

### 4.1.9. Közérzet

Ha rendszeresen edz, az edzések utáni közérzete fontos jelzés lehet az általános fizikai állapotát illetően. Egy edző vagy személyi tréner is felhasználhatja a közérzete változását, hogy nyomon kövesse a fejlődését.

Öt közérzet-fokozat közül választhat:

- **• Poor**
- **• Average**
- **• Good**
- **• Very good**
- **• Excellent**

Arról, hogy ezek a lehetőségek pontosan mit jelentenek, Ön (és az edzője) dönt. Mindössze az a fontos, hogy következetesen használja őket.

Minden edzést követően rögzítheti a közérzetét azzal, hogy válaszol a "**How was it?**" (Hogy ment?) kérdésre közvetlenül az órán, miután leállította a rögzítést.

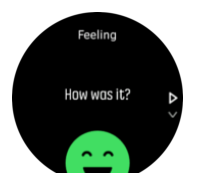

A középső gombot megnyomva kihagyhatja a kérdést.

### 4.2. Médiavezérlők

Az Ön Suunto 9 órája használható a telefonról lejátszott zene, podcast vagy egyéb tartalom lejátszásának vezérlésére, illetve a telefonról egy másik eszközre történő átjátszás kezelésére. Alapértelmezés szerint a médiavezérlők be vannak kapcsolva, de igény szerint a **Settings** » **Media controls** menüben kikapcsolhatók.

*MEGJEGYZÉS: Mielőtt a Media controls használatát megkezdené, az óráját párosítania kell a telefonjával.*

<span id="page-25-0"></span>A médiavezérlők eléréséhez nyomja meg a középső gombot, amikor az óraszámlap látható, vagy edzés közben nyomogassa a középső gombot mindaddig, míg a médiavezérlő kijelzés meg nem jelenik.

A médiavezérlő képernyő használata közben az egyes gombok funkciója a következő:

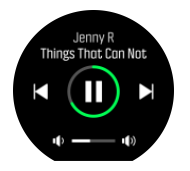

- **• Lejátszás/Szünet:** Bal felső gomb
- **• Következő zeneszám/epizód:** Jobb alsó gomb
- **• Előző zeneszám/epizód:** Jobb felső gomb (hosszan nyomva)
- **• Hangerő:**Jobb alsó gomb (hosszan nyomva), megjeleníti a hangerővezérlő gombokat
	- **•** A hangerővezérlő képernyő használata közben a jobb felső gombbal növelhető, a jobb alsó gombbal csökkenthető a hangerő. A médiavezérlő képernyőre a középső gomb megnyomásával térhet vissza.

A médiavezérlő képernyő kikapcsolásához nyomja meg a középső gombot.

*MEGJEGYZÉS: Ha az órája érintőképernyős, a médialejátszás a képernyőn lévő ikonok megérintésével is vezérelhető.*

### 4.3. Adatnapló

Az adatnapló eléréséhez pöccintsen lefelé, vagy tartsa lenyomva a felső gombot, amíg meg nem jelenik az adatnapló ikon...

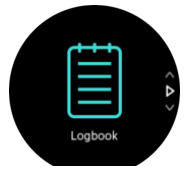

Koppintson a megtekinteni kívánt naplóbejegyzésre, és görgesse végig a naplót felfelé vagy lefelé történő pöccintéssel, illetve a jobb felső és jobb alsó gombok megnyomásával.

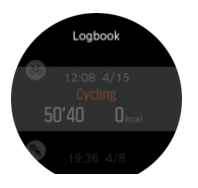

*MEGJEGYZÉS: A naplóbejegyzés egészen addig szürke marad, amíg el nem végzik az online fiókkal történő szinkronizálását.*

A naplóból való kilépéshez pöccintsen jobbra vagy tartsa lenyomva a középső gombot. Az órafelületre való visszatéréshez duplán rákoppinthat a képernyőre is.

# <span id="page-26-0"></span>4.4. Navigáció

### 4.4.1. Iránykövetés

Az iránykövetés funkciót a szabadban használhatja, hogy egy látott vagy a térképen kikeresett célhely felé navigálja. Ezt a funkciót használhatja önmagában iránytűként, vagy papíralapú térképpel együtt.

Ha beállítja a céltávolságot és magasságot, illetve az irányt, az óra az adott célhelyre tudja navigálni.

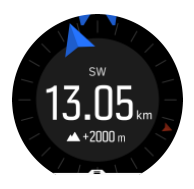

Az iránykövetés használata edzés során (csak kültéri tevékenységek esetében elérhető):

- 1. Mielőtt elindítaná egy edzés rögzítését, felfele pöccintve vagy az alsó gombot megnyomva nyissa meg a sportolási mód beállításait.
- 2. Koppintson a **Navigation** (Célok) opcióra, vagy nyomja meg a középső gombot.
- 3. Válassza a következő lehetőséget: **Bearing**
- 4. Ha szükséges, kalibrálja az iránytűt a képernyőn megjelenő utasításokat követve.
- 5. Irányítsa a képernyőn megjelenő kék nyilat a célhelyre, és nyomja meg a középső gombot.
- 6. Ha nem ismeri a célhelytől való távolságot és annak magasságát, válassza a következőt: **No**
- 7. A középső gombot megnyomva erősítse meg a beállított célt, és lépjen vissza a sportolási mód beállításaiba.
- 8. Ha ismeri a célhelytől való távolságot és annak magasságát, válassza a következőt: **Yes**
- 9. Adja meg a célhelytől való távolságot és annak magasságát.
- 10. A középső gombot megnyomva erősítse meg a beállított célt, és lépjen vissza a sportolási mód beállításaiba.

Az iránykövetés használata edzés nélkül:

- 1. Lefele pöccintve vagy a felső gombot nyomogatva görgessen a **Navigation** opcióra.
- 2. Válassza a következő lehetőséget: **Bearing**
- 3. Ha szükséges, kalibrálja az iránytűt a képernyőn megjelenő utasításokat követve.
- 4. Irányítsa a képernyőn megjelenő kék nyilat a célhelyre, és nyomja meg a középső gombot.
- 5. Ha nem ismeri a célhelytől való távolságot és annak magasságát, válassza a **No** opciót, és kövesse a célhelyre mutató kék nyilat.
- 6. Ha ismeri a célhelytől való távolságot és annak magasságát, válassza a következőt: **Yes**
- 7. Adja meg a célhelytől való távolságot és annak magasságát, és kövesse a célhelyre mutató kék nyilat. A kijelzőn megjelenik a célhelyig hátralévő távolság és magasság.
- 8. Felfele pöccintve vagy az alsó gombot megnyomva új iránykövetést állíthat be.
- 9. A középső gombot megnyomva leállíthatja a stoppert.

### 4.4.2. Iránytű

A Suunto 9 készülék digitális iránytűvel rendelkezik, amellyel a mágneses északi irányhoz tudja tájolni magát. Az iránytű kompenzálja a dőlésszöget, és pontos értéket ad még abban az esetben is, ha nem teljesen vízszintes állásban használja.

Ön az iránytűhöz az indítóképernyőn férhet hozzá a **Navigation** (Navigálás) » **Compass** (Iránytű) lehetőség alatt.

Az iránytű kijelzésekor az alábbi információk jelennek meg:

- **•** A mágneses észak felé mutató nyíl
- **•** Égtájak szerinti irány
- **•** Haladási irány fokokban
- **•** Óra (helyi idő) vagy akkumulátorszint; a nézetváltáshoz koppintson a képernyőre

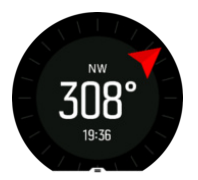

Az iránytűből való kilépéshez pöccintsen jobbra vagy tartsa lenyomva a középső gombot.

Az iránytű kijelzőről úgy érheti el a gyorsgombok listáját, ha a képernyő aljáról felfelé pöccint, vagy megnyomja az alsó gombot. A gyorsgombok segítségével gyorsan hozzáférhet a navigációs műveletekhez, például a jelenlegi helyszín koordinátáinak ellenőrzéséhez, vagy egy navigációs útvonal kiválasztásához.

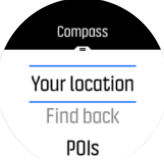

A gyorsgomb-listáról való kilépéshez pöccintsen lefelé vagy nyomja meg a felső gombot.

#### **4.4.2.1. Az iránytű kalibrálása**

Amennyiben az iránytű nincs kalibrálva, önnek kell azt kalibrálnia, amint megjelenik az iránytű kijelzés.

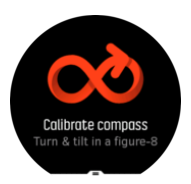

Ha szeretné az iránytűt újrakalibrálni, az alábbi menüpontban ismét elindíthatja a kalibrálási műveletet: **Navigation** » **Navigation settings** » **Calibrate compass**.

#### **4.4.2.2. Mágneses elhajlás beállítása**

A iránytű megfelelő működéséhez pontosan állítsa be a mágneses elhajlási értéket.

A nyomtatott térképek a földrajzi észak irányába mutatnak. Az iránytűk viszont a mágneses észak irányába mutatnak – ez az a Föld feletti övezet, amerre a földi mágneses mező erővonalai tartanak. Mivel a mágneses és a földrajzi észak nem esik egybe, a kettő közötti elhajlást be kell állítani az iránytűn. A mágneses és a földrajzi észak közötti eltérés szöge a mágneses elhajlás.

Az elhajlás értéke a legtöbb térképen fel van tüntetve. A mágneses észak helye évente változik, így a legpontosabb és legfrissebb elhajlási értéket bizonyos weboldalakon (pl. *[www.magnetic-declination.com](http://www.magnetic-declination.com)*) találhatja meg.

<span id="page-28-0"></span>A tájfutó térképek azonban a mágneses észak figyelembevételével készülnek. Ha ön tájékozódási térképet használ, ki kell kapcsolnia az elhajlási korrekciót. Ehhez állítsa az elhajlási szög értékét 0°-ra.

Az elhajlási érték a beállításokban adható meg, a következő útvonalon: **Navigation** » **Navigation settings** » **Declination**.

### 4.4.3. Visszatalálás

Ha a tevékenység rögzítéséhez GPS-t használ, a Suunto 9 automatikusan elmenti az edzés kiindulópontját. A Visszatalálás opcióval a Suunto 9 visszairányítja közvetlenül a kiindulópontra.

A Visszatalálás elindításához:

- 1. Indítson el egy edzést GPS-szel.
- 2. Pöccintsen balra, vagy nyomja meg a középső gombot, amíg megjelenik a navigációs kijelző.
- 3. A gyorsindító menü megnyitásához pöccintsen felfelé, vagy nyomja meg az alsó gombot.
- 4. Görgessen a Visszatalálás menüpontra, és koppintson a beállításra, vagy nyomja meg a középső gombot.

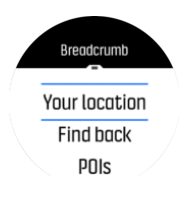

A navigációs segítség a kiválasztott sportolási mód legutolsó kijelzőjén látható.

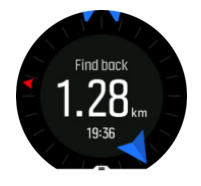

A jelenlegi pozíciójával kapcsolatos további részletek megtekintéséhez:

- 1. A Visszatalálás nézetben pöccintsen felfelé, vagy nyomja meg az alsó gombot a gyorsindító menü megnyitásához.
- 2. Válassza a **Details** (Részletek) opciót.

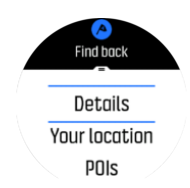

3. Pöccintsen felfelé vagy nyomja meg az alsó gombot, hogy végiggörgessen a listán.

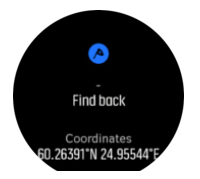

A részletek nézetből való kilépéshez pöccintsen jobbra vagy nyomja meg a középső gombot.

### <span id="page-29-0"></span>4.4.4. Útvonalak

A Suunto 9 készülékét az útvonalakon való navigáláshoz is használhatja. Tervezze meg útvonalát a Suunto alkalmazásban, és a következő szinkronizáláskor továbbítsa azt az órájára:

Navigálás adott útvonalon:

- 1. Az indítóképernyő megnyitásához pöccintsen lefelé, vagy nyomja meg a felső gombot.
- 2. Görgessen a **Navigation** menüpontra, és koppintson az ikonra, vagy nyomja meg a középső gombot.

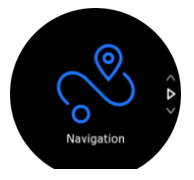

3. Görgessen a **Routes** lehetőségre, és nyomja meg a középső gombot az útvonallista megnyitásához.

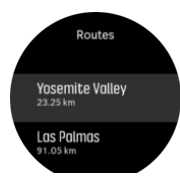

- 4. Görgessen arra az útvonalra, amelyen navigálni szeretne, és nyomja meg a középső gombot!
- 5. A navigálás elindításához nyomja meg a felső gombot.
- 6. A navigálás leállításához bármikor megnyomhatja a felső gombot.

A képernyőre koppintva váltogathat a térképáttekintés és egy részletesebb nézet között.

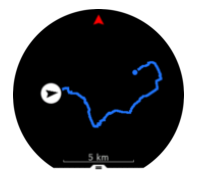

A részletes nézetben a képernyőre koppintva, illetve a középső gombot lenyomva tud nagyítani és kicsinyíteni. Állítsa be a nagyítási szintet a felső és alsó gombokkal.

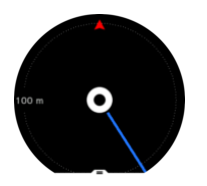

A navigációs kijelzőről úgy érheti el a gyorsgombok listáját, ha a képernyő aljáról felfele pöccint, vagy megnyomja az alsó gombot. A gyorsgombok segítségével gyorsan hozzáférhet a navigációs műveletekhez, például a jelenlegi hely elmentéséhez vagy egy másik útvonal navigálásra történő kiválasztásához.

A GPS-t használó sportolási módok szintén rendelkeznek útvonalválasztó lehetőséggel. Lásd *[4.1.3. Navigálás edzés közben](#page-19-0)*.

# <span id="page-30-0"></span>Navigációs útmutatás

Miközben egy útvonalon navigál, az óra segítségével a helyes úton maradhat, mivel az előrehaladás közben további értesítéseket jelenít meg.

Ha például több mint 100 méterrel (330 lábbal) letér az útról, az óra figyelmezteti, hogy nem a megfelelő nyomvonalon halad, majd arról is tájékoztatja, amikor visszatér az útra.

Amikor az útvonalon eléri egy tájékozódási pont útpontját, felugrik egy tájékoztató ablak, amely mutatja a távolságot és a következő útpontig vagy tájékozódási pontig szükséges becsült időt.

*MEGJEGYZÉS: Ha olyan úton navigál, amely keresztezi önmagát, például egy 8-ast ír le, és a kereszteződésnél rossz irányba fordul, az óra azt feltételezi, hogy szándékosan fordult másik irányba az útvonalon. Az óra a jelenlegi, új útirány alapján mutatja a következő útpontot. Éppen ezért figyelje a breadcrumb jellegű útvonalat, hogy a helyes irányban maradjon, ha éppen egy bonyolult útvonalon navigál!*

## Irányjelzés aktiválása

Amikor útvonalat hoz létre a Suunto alkalmazásban, aktiválhatja a irányjelzéses utasításokat. Ha az útvonalat átviszi az órájára és navigálásra használja, hangjelzéssel kísért utasításokat és információt kap arra vonatkozóan, hogy merre forduljon.

### 4.4.5. A turn-by-turn navigációt a Komoot támogatja

Ha Komoot-tag, a Komoot segítségével útvonalakat kereshet és tervezhet, és szinkronizálhatja ezeket Suunto 9 készülékével a Suunto alkalmazáson keresztül. Emellett az órával rögzített edzések automatikusan szinkronizálásra kerülnek a Komoottal.

Ha Suunto 9 készülékével útvonalavigációt használ a Komoot útvonalakkal együtt, az óra hangjelzéssel kísért turn-by-turn utasításokat ad, és szöveges üzenetben megadja a fordulás irányát.

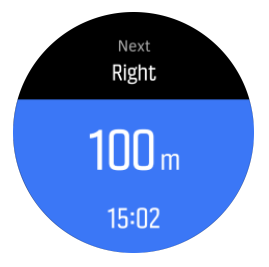

A Komoot által támogatott turn-by-turn navigáció használatához:

- 1. Regisztráljon a Komoot.com oldalon
- 2. A Suunto alkalmazásban válassza ki a partnerszolgáltatásokat.
- 3. Válassza ki a Komootot, és csatlakoztassa ugyanazokkal a felhasználói adatokkal, amelyekkel a Komoot oldalra regisztrált.

Minden, a Komootban kiválasztott vagy tervezett útvonal (ezek neve a Komootban túra) automatikusan szinkronizálódik a Suunto alkalmazással, és ezeket egyszerűen továbbíthatja az órájára.

Kövesse az *[4.4.4. Útvonalak](#page-29-0)* részben leírt utasításokat, és válassza ki az útvonalat a Komootról a turn-by-turn utasítások aktiválásához.

<span id="page-31-0"></span>A Suunto és a Komoot közötti partnerkapcsolatról itt tudhat meg többet: *[http://](http://www.suunto.com/komoot) [www.suunto.com/komoot](http://www.suunto.com/komoot)*

### *MEGJEGYZÉS: A Komoot jelenleg nem elérhető Kínában*

### 4.4.6. Tájékozódási pontok

A tájékozódási pont (POI) egy különleges hely, például táborozóhely vagy kilátó egy adott útvonalon, amit elmenthet, hogy később visszataláljon oda. A Suunto alkalmazásban a térképen is létrehozhat tájékozódási pontokat, nem kell az adott tájékozódási ponton lennie. Tájékozódási pontot úgy hoz létre az óra, hogy elmenti az aktuális helyzetét.

Minden tájékozódási ponthoz az alábbiak tartoznak:

- **•** Tájékozódási pont neve
- **•** Tájékozódási pont típusa
- **•** A létrehozás dátuma és ideje
- **•** Szélességi fok
- **•** Hosszúsági fok
- **•** Tengerszint feletti magasság

Az óra legfeljebb 250 tájékozódási pontot tud eltárolni.

#### **4.4.6.1. Tájékozódási pontok hozzáadása és törlése**

Tájékozódási pontot a Suunto alkalmazásból, illetve a jelenlegi helyét az órán elmentve tud megadni.

Ha kültéren tartózkodik az órájával, és egy olyan pontra bukkan, amit tájékozódási pontként szeretne elmenteni, ezt közvetlenül az órán keresztül is megteheti.

Tájékozódási pont hozzáadása az órán:

- 1. Az indítóképernyő megnyitásához pöccintsen lefelé, vagy nyomja meg a felső gombot.
- 2. Görgessen a **Navigation** menüpontra, és koppintson az ikonra, vagy nyomja meg a középső gombot.
- 3. Pöccintsen felfelé, vagy az alsó gombot lenyomva görgessen a **Your location**lehetőségre, és nyomja meg a középső gombot.
- 4. Várjon, amíg az óra aktiválja a GPS-t, és megtalálja a helyzetét!
- 5. Ha az órán megjelennek a hosszúsági és szélességi paraméterek, a felső gombot lenyomva mentse el a helyzetét tájékozódási pontként, és válassza ki a tájékozódási pont típusát!
- 6. Alapértelmezésben a tájékozódási pont neve megegyezik a tájékozódási pont típusával (mögötte egy számmal). A nevet később a Suunto alkalmazásban tudja módosítani.

### Tájékozódási pontok törlése

Tájékozódási pont eltávolításához törölje az adott tájékozódási pontot az óra tájékozódási pontokat tartalmazó listájáról vagy a Suunto alkalmazásból.

Tájékozódási pont törlése az óráról:

- 1. Az indítóképernyő megnyitásához pöccintsen lefelé, vagy nyomja meg a felső gombot.
- 2. Görgessen a **Navigation** menüpontra, és koppintson az ikonra, vagy nyomja meg a középső gombot.
- <span id="page-32-0"></span>3. Pöccintsen felfelé, vagy az alsó gombot lenyomva görgessen a **POIs** lehetőségre, és nyomja meg a középső gombot.
- 4. Görgessen az óráról törölni kívánt tájékozódási pontra, és nyomja meg a középső gombot!
- 5. Görgessen a részletek végéhez, majd válassza ki az alábbi opciót: **Delete**.

Ha töröl egy tájékozódási pontot az óráról, az nem törlődik véglegesen.

Ahhoz, hogy a tájékozódási pont véglegesen törlődjön, a Suunto alkalmazásban kell törölnie azt.

#### **4.4.6.2. Navigálás tájékozódási ponthoz**

Bármely tájékozódási ponthoz navigálhat, ami szerepel az órában tárolt tájékozódási pontok listáján.

*MEGJEGYZÉS: Tájékozódási ponthoz való navigálás közben az óra teljes jelerősséggel használja a GPS-t.*

Navigálás tájékozódási ponthoz:

- 1. Az indítóképernyő megnyitásához pöccintsen lefelé, vagy nyomja meg a felső gombot.
- 2. Görgessen a **Navigation (Navigáció)** menüpontra, és koppintson az ikonra, vagy nyomja meg a középső gombot.
- 3. Görgessen a POIslehetőségre, és nyomja meg a középső gombot a tájékozódási pontok lista megnyitásához.
- 4. Görgessen arra a tájékozódási pontra, amelyhez navigálni szeretne, és nyomja meg a középső gombot.
- 5. A navigálás elindításához nyomja meg a felső gombot.
- 6. A navigálás leállításához bármikor megnyomhatja a felső gombot.

A tájékozódási ponthoz történő navigációnak két nézete van:

**•** tájékozódási pont nézet irányjelzéssel és a tájékozódási ponttól való távolság mutatásával

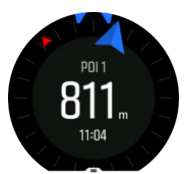

**•** térkép nézet, amelyen megjelenik a jelenlegi hely nézete a tájékozódási ponthoz viszonyítva, illetve a breadcrumb-jellegű útvonal (az eddig megtett útvonal)

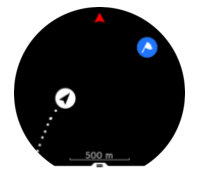

A nézetek közötti váltáshoz pöccintsen balra vagy jobbra, vagy nyomja meg a középső gombot.

*TIPP: A tájékozódási pont nézetben koppintson a képernyőre, hogy az alsó sor további információt jelenítsen meg, például a jelenlegi pozíció és a tájékozódási pont közötti magasságkülönbséget, illetve az érkezés vagy az út becsült idejét.*

Térkép nézetben a közelben lévő egyéb tájékozódási pontok szürkén jelennek meg. A képernyőre koppintva váltogathat a térképáttekintés és egy sokkal részletesebb nézet között. A részletes nézetben a középső gombot megnyomva módosíthatja a nagyítási szintet, majd a felső és alsó gombokkal nagyíthat, illetve kicsinyíthet.

Navigálás közben úgy érheti el a gyorsgombok listáját, ha a képernyő aljáról felfelé pöccint, vagy megnyomja az alsó gombot. A gyorsgombok segítségével gyorsan hozzáférhet a tájékozódási pont adataihoz és a műveletekhez, például a jelenlegi helyszín elmentéséhez vagy egy másik navigációs tájékozódási pont kiválasztásához, illetve a navigálás befejezéséhez.

#### **4.4.6.3. A tájékozódási pontok típusai**

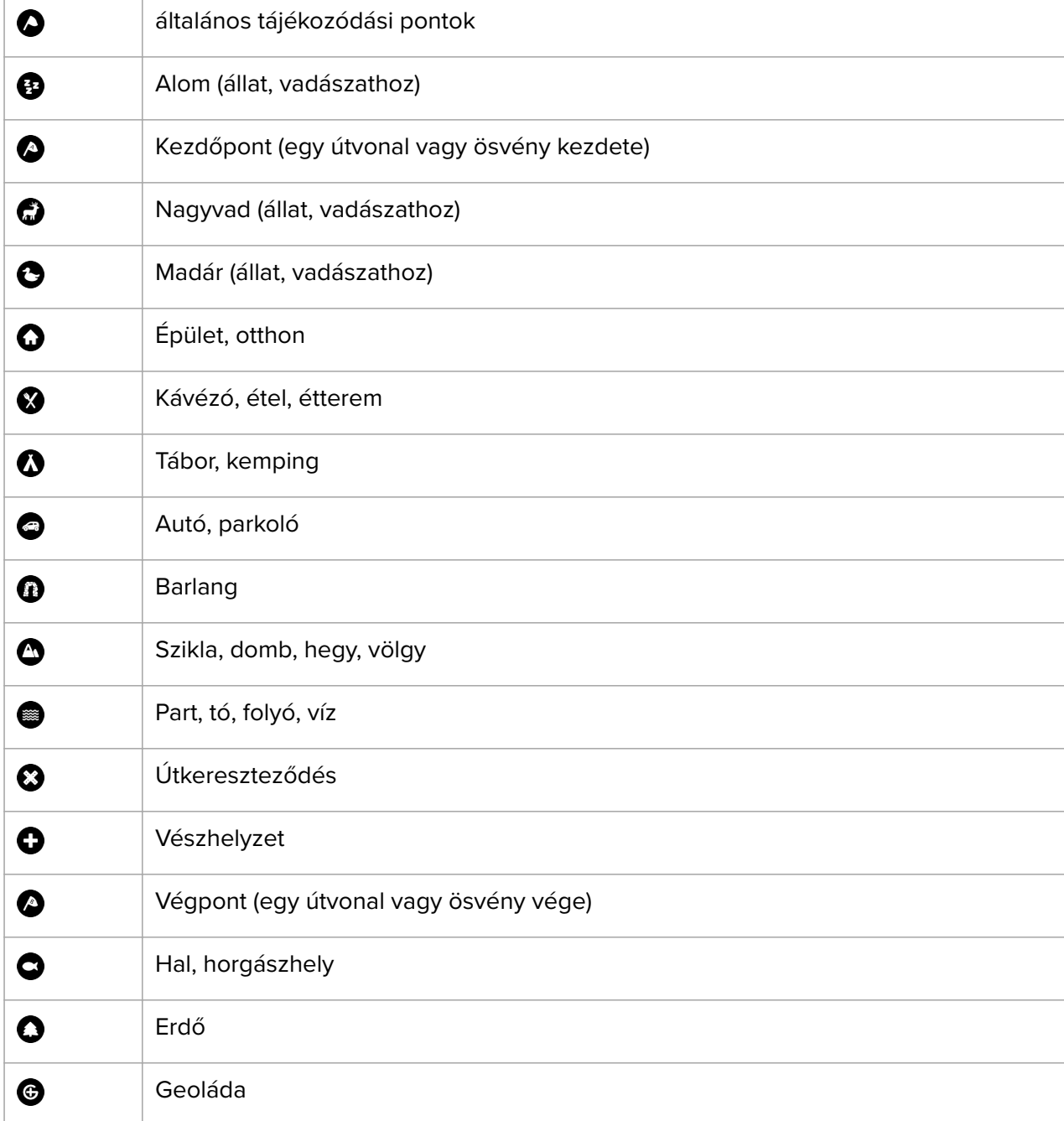

A Suunto 9 készüléken a következő tájékozódási pont típusok elérhetők:

<span id="page-34-0"></span>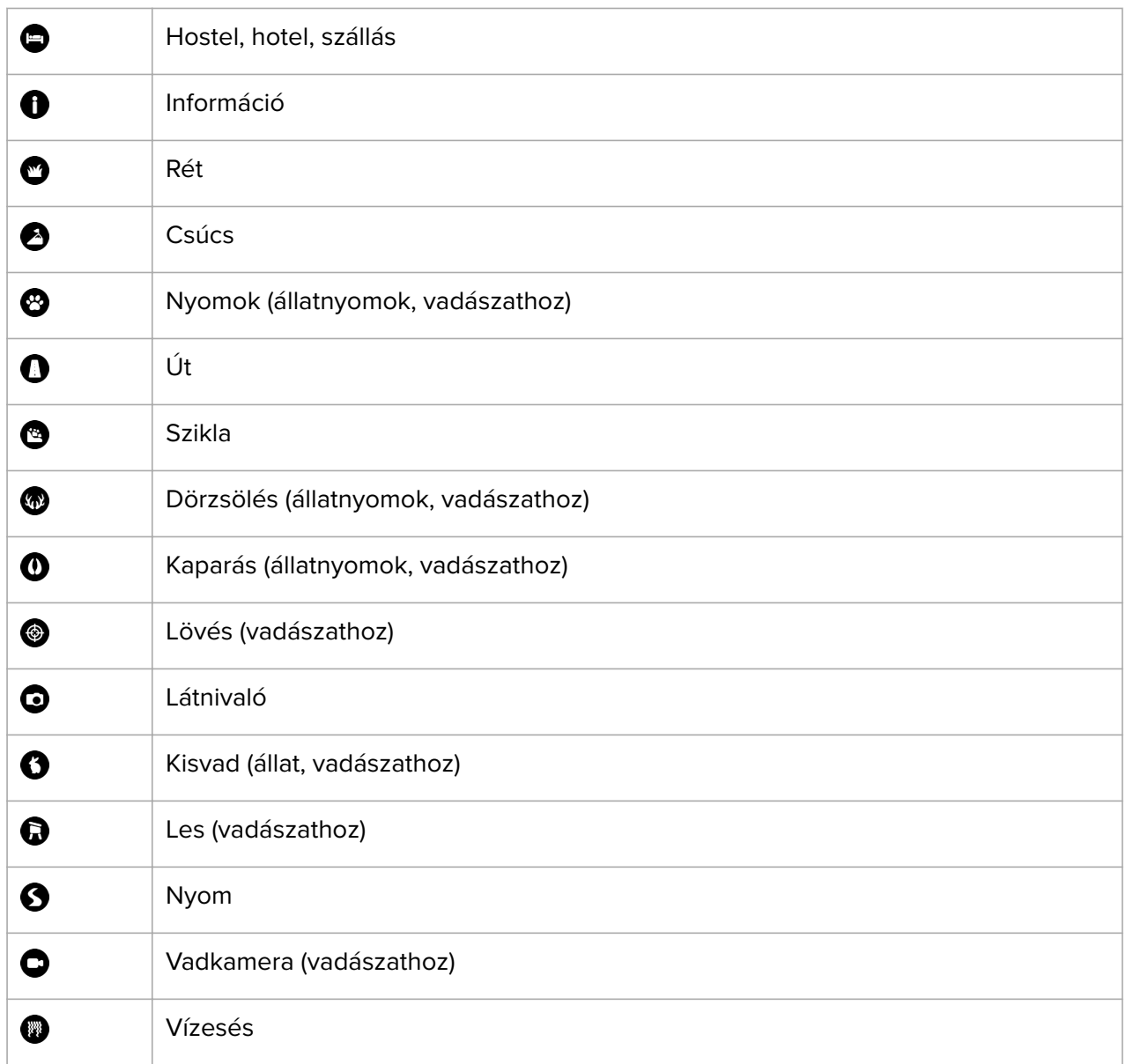

### 4.5. Napi tevékenység

### 4.5.1. Tevékenység követése

Az óra nyomon követi az ön általános aktivitási szintjét a nap folyamán. Ez egy fontos értékszám abban az esetben is, ha éppen most tűzte ki célul, hogy jó erőnlétre tesz szert, és egészségesen fog élni, és akkor is, ha egy közelgő versenyre edz.

Jó dolog aktívan élni, azonban a kemény edzésmunka során megfelelő pihenő- és kisebb aktivitású napokra is szüksége van.

Az aktivitásszámláló minden éjfélkor automatikusan visszaáll az alapértékre. A hét végén (vasárnap) az óra összegzi a tevékenységét, és megmutatja a heti átlagot, illetve a napokra összesített értékeket.

Az óralap kijelzőről pöccintsen felfelé, vagy nyomja meg az alsó gombot a napi lépésszám megtekintéséhez.

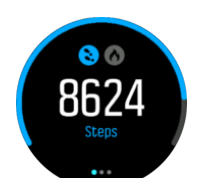

Az óra a beépített gyorsulásmérő segítségével számolja a lépéseit. A lépések összeadódnak a nap 24 órájában, a hét minden napján, és az edzés- vagy más tevékenységek rögzítés közben is. Bizonyos sportolási módok - például úszás vagy kerékpározás - esetén azonban az óra nem számolja a lépéseket.

A lépéseken kívül a kijelzőre koppintva megtekintheti a napi kalóriafelhasználás becsült értékét is.

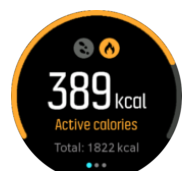

A kijelző közepén látható nagy szám a nap során elégetett aktív kalóriák becsült mennyiségét jelzi. Ez alatt látható az összesen elégetett kalóriák száma. Az összes kalóriaszám tartalmazza az aktív kalóriákat és az alapanyagcserét is (lásd alább).

A mindkét kijelzőn megjelenő karika azt mutatja, mennyire áll közel a napi aktivitási céljaihoz. Ezeket a célokat testre szabhatja (lásd alább).

Balra pöccintve megjelenítheti az elmúlt hét napra vonatkozó lépésszámot is. Az elégetett kalóriaszám megtekintéséhez pöccintsen balra, vagy nyomja meg újra a középső gombot.

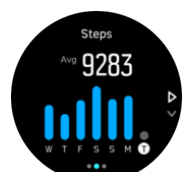

Felfelé pöccintve a legutóbbi hét napban végzett gyakorlatokat grafikon helyett számszerű formában jelenítheti meg.

### Aktivitási célok

Mind a lépés-, mind a kalóriacélokat módosíthatja. A tevékenység kijelzőn koppintson és tartsa az ujját a képernyőn, vagy tartsa lenyomva a középső gombot, ezzel megnyitja az aktivitási célok beállításokat.

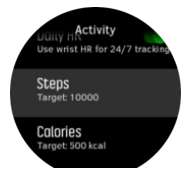

A lépéscélok beállításával meghatározza egy adott napon tett lépések összesített számát.

A napi szinten elégetett összes kalória számát két tényező határozza meg: az alapanyagcsere (BMR) és a fizikai tevékenység.

<span id="page-36-0"></span>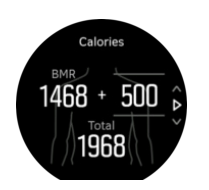

A BMR az a kalóriamennyiség, amit a szervezet nyugalmi állapotban eléget. Erre a kalóriamennyiségre van szüksége a szervezetnek a testhőmérséklet megőrzéséhez, illetve az olyan alapvető funkciók teljesítéséhez, mint amilyen a pislogás vagy a szívverés. Ez a mennyiség a személyes profiljában megadott tényezők, például a kor és a nem alapján kerül meghatározásra.

Egy kalóriacél beállításakor azt határozza meg, hogy mennyi kalóriát szeretne égetni a BMR fölött. Ezek az úgynevezett aktív kalóriák. Az aktivitás kijelzőt körülvevő gyűrű a nap folyamán haladva jelzi, hogy mennyi aktív kalóriát égetett a kalóriacélhoz viszonyítva.

### 4.5.2. Azonnali pulzusérték

Az azonnali pulzusérték kijelző gyorsnézetben jeleníti meg a pulzusértéket.

Az óralap-nézetről pöccintsen felfelé, vagy nyomja meg az alsó gombot, és görgessen a pulzusmérés kijelzőre.

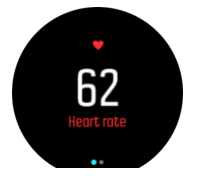

Pöccintsen lefelé, vagy nyomja meg a felső gombot a kijelzésből való kilépéshez és az óralap-nézethez való visszatéréshez.

### 4.5.3. Napi pulzusérték

A napi pulzusérték kijelző megjeleníti a pulzusérték 12 órás nézetét. Ez az információ nagy segítség például egy kemény edzés utáni regenerálódás során.

A kijelzőn 12 órára visszamenőleg, grafikonként jelenik meg a pulzusszám. A grafikon a pulzusszám-átlagot alapul véve, 24 perces időközökre lebontva épül fel. Emellett felfelé pöccintve vagy az alsó gomb megnyomásával megkapja az óránként átlagosan elégetett kalóriaszámot, illetve a legalacsonyabb pulzusszámot is 12 órára visszamenőleg.

Az elmúlt 12 órában mért legalacsonyabb pulzusszám jól jelzi a regenerálódási állapotát. Ha ez az érték a normálisnál magasabb, valószínűleg még nem regenerálódott teljesen a legutóbbi edzés után.

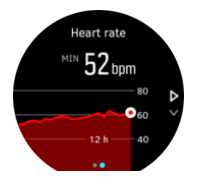

Ha rögzít egy edzést, a napi pulzusérték tükrözi az edzés közbeni pulzusszint-emelkedést és kalóriaégetést. Felhívjuk azonban a figyelmét, hogy a grafikonon és az elégetett kalória alatt megjelenő értékek átlagoltak. Ha az edzés során a pulzusérték-csúcs 200 bpm, a grafikonon nem a maximális érték jelenik meg, hanem annak a 24 percnek az átlaga, amikor elérte ezt a csúcsértéket.

<span id="page-37-0"></span>Mielőtt megjeleníthetné a napi pulzusmérés kijelző értékeit, aktiválnia kell a napi pulzusmérés funkciót. A funkciót a beállításokban, az **Activity** (Tevékenység) alatt tudja ki és bekapcsolni. A napi pulzusmérés képernyőn a középső gombot lenyomva elérheti a tevékenységbeállításokat is.

Ha aktiválja a napi pulzusmérés funkciót, az óra rendszeresen aktiválja az optikai pulzusmérőt, és ellenőrzi a pulzusát. Ez kismértékben megnöveli az akkumulátor energiahasználatát.

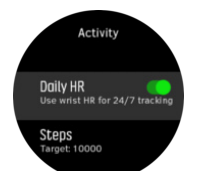

Az aktiválást követően az órának 24 percre van szüksége ahhoz, hogy megjelenítse a napi pulzusérték-adatokat.

A napi pulzusérték megtekintéséhez:

- 1. Az óralap-nézetről pöccintsen felfelé, vagy nyomja meg az alsó gombot, és görgessen a pulzusmérés kijelzőre.
- 2. Pöccintsen balra a napi pulzusmérés kijelzőre való belépéshez.
- 3. Pöccintsen felfelé vagy nyomja meg az alsó gombot az elégetett kalóriaszám megtekintéséhez.

### 4.6. Az edzésmunka áttekintése

Óra áttekintést nyújt az edzésgyakorlatokról.

Pöccintsen felfelé vagy nyomja meg az alsó gombot az edzésmunka nézetre való görgetéshez.

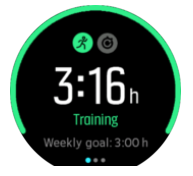

A balra pöccintéssel vagy a középső gomb kétszeri megnyomásával megjeleníthető grafikonon a legutóbbi 3 hétben végzett gyakorlatokon kívül az átlagos időtartam is megtekinthető. A legutóbbi 3 hétben végzett különböző gyakorlatok között a képernyőre koppintva válthat át.

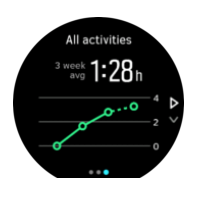

Pöccintsen felfelé vagy nyomja meg a jobb alsó gombot az aktuális hét összegzésének megjelenítéséhez. Az összegzés tartalmazza az időtartamot és az elégetett kalóriaszámot. A kiválasztott gyakorlat részletei felfelé pöccintve jeleníthetők meg.

<span id="page-38-0"></span>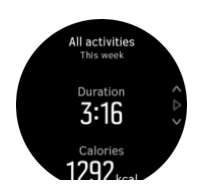

## 4.7. Regenerálódás

A regenerálódási idő egy becsült óraszám, mely azt jelzi, hogy az edzést követően szervezetének mennyi időre van szüksége a teljes regenerálódáshoz. A kijelzett idő a rögzített tevékenységek időtartamán és intenzitásán, valamint az Ön által érzett fáradtság mértékén alapul.

A regenerálódási idő a különböző típusú testmozgások összesített kiértékeléséből adódik össze. Vagyis a felgyülemlett regenerálódási idő a hosszabb távon végzett intenzív és kevésbé intenzív edzésprogramok alapján kiszámított összesített értéknek felel meg.

Az így kijelzett idő összegzett jellegű, vagyis ha a megadott idő lejártát megelőzően újra edz, az újonnan felgyülemlett idő hozzáadódik az előző edzésprogramból fennmaradó időhöz.

A regenerálódási idő megtekintéséhez az óralapon pöccintsen felfelé, vagy nyomja meg a jobb alsó gombot, amíg megjelenik az edzés és regenerálódás képernyő. Koppintson az edzés és a regenerálódás közötti átváltáshoz.

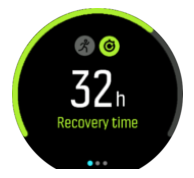

Mivel a regenerálódási idő becsült érték, a felgyülemlett órák egyenletesen számolnak vissza, az erőnléti szinttől és más egyéni tényezőktől függetlenül. Ha Ön rendkívül fitt állapotnak örvend, regenerálódása a becsült értékhez képest gyorsabb ütemű is lehet. Másrészről, ha például éppen megfázással küzd, akkor a becsült értékhez képest lassabban regenerálódhat a szervezete.

### 4.8. Alváskövetés

Testi és szellemi egészségünk szempontjából fontos a megfelelő éjszakai alvás. Az óra segítségével nyomon követheti alvását, és megfigyelheti, hogy átlagosan hány órát alszik.

Ha az órát alvás közben is a kezén hagyja, a Suunto 9 a gyorsulásmérő adatai alapján elemzi alvását.

Az alvás nyomon követéséhez:

- 1. Görgessen le a **SLEEP** opcióra, majd nyomja meg a középső gombot, hogy belépjen az óra beállításaiba.
- 2. Kapcsolja be a **SLEEP TRACKING** funkciót.

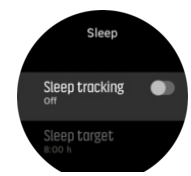

3. Megszokott napirendje alapján állítsa be a lefekvés és felkelés idejét.

Az utolsó lépésben megadhatja az alvási időt. Ennek az időszaknak az alapján az óra meghatározza, hogy mikor alszik (az éjszakai időszak során), és alvásainak összidejéről küld jelentést. Ha például éjszaka felkel, és iszik egy pohár vizet, az óra az ezt követő alvást is az előző alvásperiódus folytatásaként értelmezi.

*MEGJEGYZÉS: Ha a meghatározott lefekvési idő előtt fekszik le, és a felkelési idő után ébred, az óra ezt nem számolja az alvásidőhöz. A lefekvési időnél azt az időt állítsa be, amikor legkorábban lefekszik, a felkelési időnél pedig azt, amikor legkésőbb felkel.*

Miután engedélyezte az alváskövetést, beállíthat egy alvási célt is. Egy felnőttnek átlagosan napi 7–9 óra alvásra van szüksége, de előfordulhat, hogy az Ön ideális alvásmennyisége ettől eltérő.

### Alvási trendek

Ébredéskor az alvásadatok összegzését tekintheti meg. Az összegzés tartalmazza például az alvás teljes hosszát, valamint az ébren töltött idő becsült értékét (amikor mozgott) és a mélyalvásban (mozdulatlanul) töltött időt.

Az alvási adatok összegzése mellett az alvásbetekintéssel nyomon követheti alvástrendjeit is. Az óralapon nyomogassa a jobb alsó gombot, amíg meg nem jelenik a **SLEEP** képernyő. Az első nézeten a legutóbbi alvás látható az alvási céllal összehasonlítva.

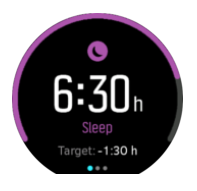

Az alvás képernyőn ujját balra húzva jelenítheti meg a legutóbbi hét napra vonatkozó átlagos alvásidőt. A legutóbbi hét nap tényleges alvásidejének megjelenítéséhez húzza felfele ujját a kijelzőn.

Az átlagos alvásidőt kijelző képernyőn ujját balra húzva jelenítheti meg a legutóbbi hét napra vonatkozó átlagos pulzusértékeket ismertető grafikont.

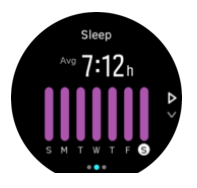

A legutóbbi hét napra vonatkozó tényleges pulzusértékek megjelenítéséhez húzza felfelé ujját a kijelzőn.

*MEGJEGYZÉS: A SLEEP képernyőn a középső gombot nyomva tartva beléphet az alváskövetési beállításokba.*

*MEGJEGYZÉS: Minden alvásmérési adat kizárólag a mozgáson alapul, így ezek csak becslések, és nem feltétlenül tükrözik a valós alvási szokásait.*

# Alvásminőség

Az időtartam mellett az óra a pulzusszám alvás közbeni követésén keresztül is mérni tudja az alvásminőséget. Ennek a változása jelzi, hogy mennyire piheni ki magát alvás közben, és

<span id="page-40-0"></span>mennyire regenerálódik. Az alvásminőség az alvásösszegzésben egy 0-tól 100-ig terjedő skálán jelenik meg, ahol a 100 a legjobb minőség.

### Pulzusmérés alvás közben

Ha éjszaka is viseli a karórát, visszajelzést kaphat az alvás közben mért pulzusáról is. Az optikai pulzusmérő éjjeli használatához ne feledje el bekapcsolni a napi pulzusmérést (lásd: *[4.5.3. Napi pulzusérték](#page-36-0)*).

### Automatikus Ne zavarj mód

Az automatikus Ne zavarj mód beállítással automatikusan engedélyezi a Ne zavarj módot alvás közben.

### 4.9. Stressz és regenerálódás

A szervezet erőforrásai jól jelzik a test energiaszintjét, és azt, hogy mennyire tud megbirkózni a stresszel és megfelelni a napi kihívásoknak.

A stressz és a fizikai tevékenység lemeríti az erőforrásokat, míg a pihenés és a regenerálódás feltöltik azokat. A jó alvás alapvető fontosságú annak érdekében, hogy a szervezet hozzájusson a szükséges erőforrásokhoz.

Ha az energiaforrásait feltöltötte, valószínűleg frissebbnek és energikusabbnak érzi magát. Ha feltöltött energiaforrásokkal indul futni, valószínűleg jó élmény lesz a futás, mivel a teste rendelkezik az alkalmazkodáshoz és fejlődéshez szükséges energiákkal.

Azzal, hogy nyomon követi energiaforrásait, kezelheti és okosabban használhatja azokat. Az energiaszint alkalmas arra is, hogy beazonosítsa a stresszfaktorokat, a regenerálódást segítő konkrét stratégiákat, illetve a megfelelő táplálkozás hatását.

A stressz és regenerálódásának funkció az optikai pulzusmérő értékeit használja. Ezen értékek napközbeni megtekintéséhez kapcsolja be a napi pulzusmérés funkciót, lásd: *Napi pulzusérték*.

Nagyon fontos, hogy a Max HR és a Rest HR értéke be legyen állítva az Ön vérnyomásának megfelelően, mert csak így biztosítható a legpontosabb mérés. Alapértelmezés szerint a Rest HR értéke 60 bpm, míg a Max HR értéke az Ön életkorának függvénye.

Ezek a pulzusértékek egyszerűen megváltoztathatók a **GENERAL** -> **PERSONAL** menüpontban.

*TIPP: A Rest HR értéke legyen az alvás közben mért legalacsonyabb pulzusérték.*

A stressz és regenerálódás kijelzőre való görgetéshez nyomja meg a jobb alsó gombot.

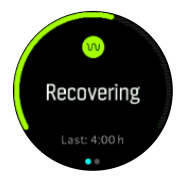

A kijelző körüli kör jelzi az összesített energiaszintjét. Ha a kör zöld, ez azt jelenti, hogy regenerálódik. Az állapot- és időjelző az aktuális állapotát jelzi (aktív, inaktív, regenerálódott, stresszes), illetve azt, hogy mióta áll fenn az adott állapot. Ezen a képernyőképen az látható, hogy Ön az utóbbi 4 órában regenerálódási fázisban volt.

<span id="page-41-0"></span>A középső gombot megnyomva megjelenik az energiaforrások grafikonja az elmúlt 16 órára vonatkozóan.

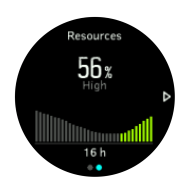

A zöld sávok a regenerálódási időszakokat jelzik. A százalékos érték a jelenlegi energiaszint becsült értéke.

### 4.10. Fittségi szint

A megfelelő aerob fittség fontos az általános egészség, a jó közérzet és a sportteljesítmény szempontjából egyaránt.

Az aerob fittségi szint a VO2max értékkel (maximális oxigénfogyasztás) kerül meghatározásra, ami az aerob állóképesség széles körben elismert mértékegysége. A VO2max tulajdonképpen azt jelzi, hogy az Ön teste mennyire jól tudja hasznosítani az oxigént. Minél magasabb a VO2max érték, annál jobban tudja hasznosítani az oxigént.

A fittségi szint becslése a rögzített futások vagy gyaloglások során adott pulzusválasz alapján történik. Fittségi szintjének becsléséhez rögzítsen egy legalább 15 percig tartó futást vagy gyaloglást, miközben viseli a Suunto 9 készülékét!

Az óra meg tudja becsülni az Ön fittségi szintjét a futó- és gyaloglóedzések esetében.

Az Ön aktuális becsült fittségi szintje a fittségi szint kijelzőn látható. Az óralapon nyomja meg a jobb alsó gombot, és görgessen a fittségi szint kijelzőre!

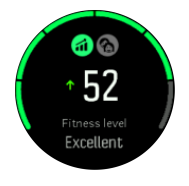

*MEGJEGYZÉS: Ha az óra még nem becsülte meg az Ön fittségi szintjét, a fittségi szint kijelzőn megjelennek az erre vonatkozó utasítások.*

A korábban rögzített futó- és gyaloglóedzések adatsorai fontos szerepet töltenek be a VO2max becsült értékének lehetőleg minél pontosabb meghatározása szempontjából. Minél több aktivitást rögzít Suunto 9 készülékével, annál pontosabb lesz az Ön becsült VO2max értéke.

Hat fittségi szint létezik, az alacsonytól a magasig: nagyon rossz, rossz, elégséges, jó, kiváló és kitűnő. Az érték az életkor és a nem alapján változik, ezért minél magasabb az érték, annál jobb az Ön fittségi szintje.

Koppintson a képernyőre a becsült fittségi kor kijelzéséhez! A fittségi kor egy metrikus érték és az Ön VO2max értékét értelmezi a korra vonatkoztatva. A fizikai aktivitásokban való rendszeres részvétel elősegíti az Ön VO2max értékének növelését és fittségi korának csökkentését.

<span id="page-42-0"></span>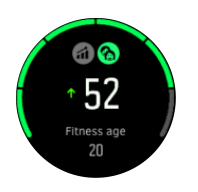

A VO2max érték javulása nagymértékben egyéni, és olyan tényezőktől függ, mint az életkor, a nem, a genetika és az edzésháttér. Ha ön már nagyon fitt, a fittségi szintje lassabban emelkedik. Ha csak most kezdi a rendszeres edzéseket, a fittségi szintjében gyors javulás állhat be.

### 4.11. Mellkasi pulzusmérő

Használhat Bluetooth<sup>®</sup> Smart kompatibilis pulzusmérőt, például a Suunto Smart Sensort a Suunto 9 készülékével, hogy pontos információkhoz juthasson az edzésmunka intenzitását illetően.

A Suunto Smart Sensor használatakor a pulzusszám-memória előnyét is élvezheti. A pulzusmérő memória funkciója tárolja az adatokat, amikor megszakad az óra csatlakozása, például úszáskor (víz alatt nincs átvitel).

Ez azt is jelenti, hogy a rögzítés megkezdése után akár le is veheti az óráját. Részletesebb tudnivalókat a Suunto Smart Sensor használati útmutatójában talál.

Bővebben lásd a Suunto Smart Sensor vagy más Bluetooth<sup>®</sup> Smart-kompatibilis pulzusmérő használati útmutatóját.

A pulzusmérő és az óra társításához itt talál útmutatásokat: *4.12. POD-ok és szenzorok párosítása*.

# 4.12. POD-ok és szenzorok párosítása

Párosítsa az órát a Bluetooth Smart POD-okkal és szenzorokkal annak érdekében, hogy hozzáférhessen olyan kiegészítő információkhoz, mint az edzés alatti kerékpárhajtási teljesítmény.

Suunto 9 készüléke az alábbi POD- és szenzor-típusokat támogatja:

- **•** Pulzusmérő
- **•** Kerékpáros
- **•** Teljesítménymérő
- **•** Lábra erősíthető

*MEGJEGYZÉS: Semmilyen párosítás nem lehetséges, ha a repülőgép üzemmód be van kapcsolva. Párosítás előtt kapcsolja ki a repülőgép üzemmódot. Lásd: [3.5. Repülőgép](#page-11-0) [üzemmód.](#page-11-0)*

POD vagy szenzor párosításához:

- 1. Lépjen az órabeállításokhoz, és válassza a **Connectivity**(Csatlakozási lehetőségek) opciót.
- 2. Válassza a **Pair sensor** (Szenzor párosítása) lehetőséget a szenzortípusok listájának megjelenítéséhez.
- 3. Pöccintsen lefelé a teljes lista megtekintéséhez, és koppintson a párosítani kívánt szenzortípusra.

<span id="page-43-0"></span>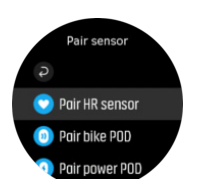

4. A párosítás befejezéséhez kövesse az óra utasításait (ha szükséges, használja a szenzor vagy a POD kézikönyvét), és a középső gombot lenyomva lépjen a következő lépéshez.

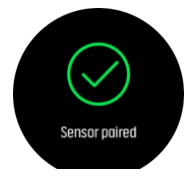

Amennyiben a POD kötelező beállításokat igényel, például teljesítménymérő POD esetében a pedálkar-hossz beállítását, a párosítás során meg kell adnia az értéket.

A POD vagy szenzor párosítását követően az óra rákeres az eszközre, amint kiválaszt egy sportolási módot, amely az adott szenzortípust használja.

Az óráján megtekintheti a párosított eszközök teljes listáját a beállításokban, a **Connectivity** (Csatlakozási lehetőségek) » **Paired devices** (Párosított eszközök) lehetőség alatt.

A listából szükség szerint el is távolíthatja az eszközt (párosítás megszüntetése). Válassza ki az eltávolítani kívánt eszközt, majd koppintson a **Forget** (Elfelejt) lehetőségre.

### 4.12.1. Bike POD kalibrálása

A Bike POD-ok használatához állítsa be a kerékkerületet az óráján. A kalibrálás részeként megadandó kerületet milliméterben kell feltüntetni. Ha kicseréli a kerékpár kerekét egy új kerülettel rendelkezőre, az órán keresztül is módosítania kell a kerékkerület beállítást.

A kerékkerület módosításához:

- 1. A beállításoknál lépjen a **Connectivity** (Csatlakozási lehetőségek) » **Paired devices** (Párosított szenzorok) menüponthoz.
- 2. Válassza a **Bike POD** (Bike POD) lehetőséget.
- 3. Válassza ki az új kerékkerületet.

### 4.12.2. A foot POD kalibrálása

Ha foot POD-ot párosított, az óra automatikusan kalibrálja a POD-ot a GPS segítségével. Javasoljuk, hogy használja az automatikus kalibrálást, de le is tilthatja azt, ha szükséges. Ezt a POD beállításaiban, a **Connectivity (Csatlakozás)** » **Paired devices (Párosított szenzorok)** alatt teheti meg.

Az első GPS-szel történő kalibráláshoz válasszon olyan sportolási módot, amely használja a foot POD-ot, és amelyben a GPS pontosság beállítása **Best(Legjobb)**. Indítsa el a rögzítést, és fusson állandó tempóban sima terepen, legalább 15 percig (ha megoldható).

Az első kalibrációhoz fusson normál, átlagos tempóban, majd állítsa le a rögzítést. Következő alkalommal, amikor a foot POD-ot használja, a kalibráció már készen áll.

Az óra szükség esetén automatikusan újrakalibrálja a foot POD-ot, ha elérhető a GPS sebesség.

### <span id="page-44-0"></span>4.12.3. A teljesítménymérő POD kalibrálása

Teljesítménymérő POD esetében kezdeményeznie kell a kalibrálást a sportolási mód opciókból az órán.

Teljesítménymérő POD kalibrálása:

- 1. Ha még nem tette meg, párosítsa az órával a teljesítménymérő podot.
- 2. Válasszon ki egy olyan sportolási módot, amely teljesítménymérő POD-ot használ, majd nyissa meg a mód opciókat.
- 3. Válassza ki a **Calibrate power POD(Teljesítménymérő POD kalibrálása)** lehetőséget, és kövesse az órán megjelenő utasításokat.

Javasoljuk, hogy időnként kalibrálja újra a teljesítménymérő POD-ot.

### 4.13. Időzítők

Az óra stopper és visszaszámláló funkcióval is rendelkezik az alapszintű időméréshez. Az óralapon nyissa meg az indítóképernyőt, és görgessen felfelé, amíg megjelenik az időmérő ikon. Az időmérő képernyő megnyitásához koppintson az ikonra vagy nyomja meg a középső gombot.

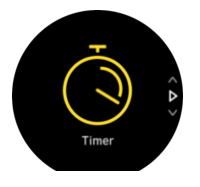

Amikor első alkalommal lép a képernyőre, az a stoppert jeleníti meg. Ezt követően megjegyzi az utoljára használt funkciót - a stopperórát vagy a visszaszámlálót.

Felfelé pöccintve vagy az alsó gombbal nyissa meg a **SET TIMER (IDŐMÉRŐ BEÁLLÍTÁSA)** gyorsgombok menüt, ahol módosíthatja az időmérő beállításait.

### Stopperóra

A középső gombot megnyomva indítsa el a stoppert.

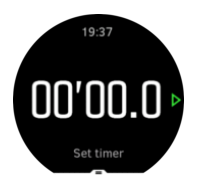

A középső gombot megnyomva leállíthatja a stoppert. A középső gombot ismételten megnyomva újraindíthatja a stoppert. Az alsó gombbal állítsa vissza.

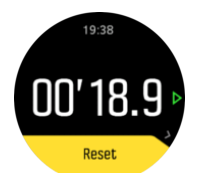

Jobbra pöccintve vagy a középső gombot lenyomva tartva kiléphet az időmérőből.

# <span id="page-45-0"></span>Visszaszámláló

Az időmérő képernyőn pöccintsen felfelé vagy nyomja meg az alsó gombot a gyorsindító menü megnyitásához. Innen kiválaszthat egy előre beállított visszaszámlálási időt, vagy létrehozhat egy egyéni visszaszámlálási időt.

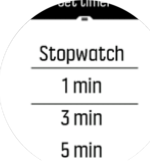

A középső és az alsó gombokkal megállíthatja és újraindíthatja az időmérőt.

Jobbra pöccintve vagy a középső gombot lenyomva tartva kiléphet az időmérőből.

### 4.14. Intenzitási tartományok

Ha az edzéshez intenzitási tartományokat használ, azzal hatékonyabban irányíthatja erőnléte alakulását. Az egyes intenzitási tartományok különbözőképpen hatnak a testre, ami eltérő hatással van az edzettségre. Öt különböző tartomány van 1-től (legalacsonyabb) 5-ig (legmagasabb), ezek a maximális pulzus (max HR), a tempó vagy az erősség függvényében kerülnek meghatározásra.

Fontos, hogy edzés közben tartsa szem előtt az intenzitást, és legyen tisztában azzal, hogy az adott intenzitásnak milyen érzést kell keltenie. És ne feledje, hogy bármilyen edzésre is készül, előtte mindig időt kell szánnia a bemelegítésre.

A Suunto 9 a következő öt intenzitási tartományt használja:

### **1-es tartomány: Könnyű**

Az 1-es tartományban történő edzés viszonylag kismértékben terheli meg a testet. Ha fittségi edzésről van szó, az ilyen alacsony intenzitásnak elsősorban a felhozó edzésben, valamint az alapszintű fittség javításában van szerepe, akkor, amikor épp hogy elkezdi az edzéseket, vagy hosszú kihagyást követően. A mindennapos testmozgás – séta, lépcsőzés, kerékpározás a munkába stb. – általában ebben az intenzitási tartományban történik.

### **2-es tartomány: Mérsékelt**

A 2-es tartományban történő edzés hatékonyan javítja az alapszintű fittséget. Ezen az intenzitáson könnyűnek tűnik az edzés, de a hosszan tartó edzések nagyon hatékonyak. A kardiovaszkuláris kondicionáló edzések többségét ebben a tartományban kell végezni. Az alapszintű erőnlét javítása alapot épít a többi sport számára, és felkészíti a szervezetet az energikusabb tevékenységekre. A hosszan tartó edzés ebben a tartományban sok energiát éget, különösen a test zsírkészletéből.

### **3-as tartomány: Nehéz**

A 3-as tartományban történő edzés már eléggé energikus, és megerőltetőnek tűnik. Javítja a gyors és gazdaságos mozgás képességét. Ebben a tartományban a szervezet már tejsavat termel, de azt teljes mértékben képes kiüríteni. Ezen az intenzitáson hetente legfeljebb néhány alkalommal szabad edzenie, mivel nagyon megterheli a szervezetet.

### **4-es tartomány: Nagyon nehéz**

A 4-es tartományban történő edzés felkészíti a szervezetet a verseny-jellegű eseményekre és a nagy sebességre. Az ebben a tartományban végzett edzés lehet állandó sebességű vagy intervallum-edzés is (rövidebb edzésfázisok váltogatása szünetekkel). A nagy intenzitású

<span id="page-46-0"></span>edzés gyorsan és hatékonyan javítja a fittségi szintet, de ha túl gyakran vagy túl magas intenzitáson végzi, túledzéshez vezethet, aminek következtében hosszabb edzéskihagyásra kényszerülhet.

### **5-ös tartomány: Maximális**

Ha az edzés során a pulzus eléri az 5-ös tartományt, az edzés rendkívül nehéznek tűnik majd. A tejsav sokkal gyorsabban termelődik, mint ahogy ürülni tud, és húsz-harminc perc elteltével kénytelen lesz leállni. A sportolók rendkívül ellenőrzött módon iktatják be ezeket a maximális intenzitású edzéseket a programjukba, a hobbi-sportolóknak erre egyáltalán nincs szükségük.

### 4.14.1. Pulzustartományok

A pulzustartományok a maximális pulzuson (max HR) alapuló százaléktartományok.

A maximális pulzus alapértelmezésben a következő egyenlettel kerül kiszámításra: 220 - az ön életkora Ha ismeri a pontos maximális pulzusát, az alapértelmezett értéket módosítsa ennek megfelelően.

Suunto 9 készüléke alapértelmezett és aktivitás-specifikus pulzustartományokkal rendelkezik. Az alapértelmezett tartományok bármilyen tevékenységhez használhatók, de komolyabb edzés esetében használhatja a futáshoz és kerékpározáshoz alakított konkrét pulzustartományokat.

### **A maximális pulzusszám beállítása**

A maximális pulzusszám a következő útvonalon állítható be: **Training** (Aktivált edzés) » **Intensity zones** (Intenzitástartományok) » **Default zones** (Alapértelmezett tartományok). »

- 1. Koppintson a maximális pulzusszámra (a legmagasabb érték, bpm) vagy nyomja meg a középső gombot.
- 2. Felfele vagy lefele pöccintve, vagy a jobb alsó vagy felső gombot megnyomva válassza ki az új maximális pulzusszámot.

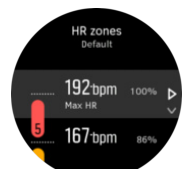

- 3. Koppintson a kiválasztott értékre, vagy nyomja le a középső gombot.
- 4. A pulzustartományok nézetből való kilépéshez pöccintsen jobbra vagy tartsa lenyomva a középső gombot.

*MEGJEGYZÉS: A maximális pulzusszámot a beállításokban is megadhatja a General (Általános beállítások) » Personal (Személyes) alatt.*

### **Alapértelmezett pulzustartományok beállítása**

Az alapértelmezett pulzustartományok a következő útvonalon állíthatók be: **Training** (Aktivált edzés) » **Intensity zones** (Intenzitástartományok) » **Default zones** (Alapértelmezett tartományok).

- 1. Görgessen felfelé vagy lefelé, és nyomja meg a középső gombot vagy koppintson rá, amikor a módosítani kívánt pulzustartomány van kijelölve.
- 2. Felfelé vagy lefelé pöccintve, vagy a jobb alsó vagy felső gombot megnyomva válassza ki az új pulzustartományt.

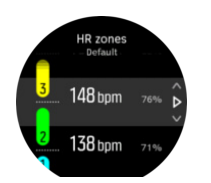

- 3. Koppintson a kiválasztott értékre, vagy nyomja le a középső gombot.
- 4. A pulzustartományok nézetből való kilépéshez pöccintsen jobbra vagy tartsa lenyomva a középső gombot.

*MEGJEGYZÉS: Ha a pulzustartományok nézetben a Reset lehetőséget választja, az visszaállítja a pulzustartományokat alapértelmezett értékre.*

#### **Aktivitásspecifikus pulzustartományok beállítása**

Az aktivitásspecifikus pulzustartományok a következő útvonalon állíthatók be: **Training** (Aktivált edzés) » **Intensity zones** (Intenzitástartományok) » **Advanced zones** (Speciális tartományok).

- 1. Koppintson a szerkeszteni kívánt tevékenységre (futás vagy kerékpározás), vagy nyomja meg a középső gombot, ha a tevékenység ki van jelölve.
- 2. A pulzustartományok váltogatásához nyomja meg a középső gombot.
- 3. Görgessen felfelé vagy lefelé, és nyomja meg a középső gombot vagy koppintson rá, amikor a módosítani kívánt pulzustartomány van kijelölve.
- 4. Felfelé vagy lefelé pöccintve, vagy a jobb alsó vagy felső gombot megnyomva válassza ki az új pulzustartományt.

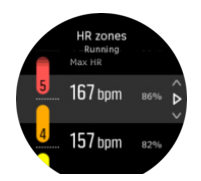

- 3. Koppintson a kiválasztott értékre, vagy nyomja le a középső gombot.
- 4. A pulzustartományok nézetből való kilépéshez pöccintsen jobbra vagy tartsa lenyomva a középső gombot.

#### **4.14.1.1. A pulzustartományok használata edzés közben**

Ha edzés rögzítésekor (lásd *[Edzés rögzítése](https://suunto.docfactory.com/#!search/id:XY1NkxikIEO4TyozWstYig)*) a pulzusszámot választotta ki intenzitási célként (lásd *[4.1.2. A célok használata edzés közben](#page-18-0)*), a sportolási mód kijelző külső pereme körül (minden olyan sportolási módban, ami támogatja a pulzusszámot) megjelenik egy öt részre osztott kör. A kör jelzi, hogy jelenleg éppen melyik pulzustartományban edz: a megfelelő szakasz világít. A körben lévő kis nyíl jelzi, hogy pontosan hol van a tartományon belül.

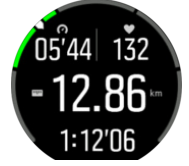

Órája figyelmezteti önt, amint eléri a kiválasztott céltartományt. Az edzés során az óra figyelmezteti, hogy lassítson vagy gyorsítson, ha a pulzus kívül esik a kiválasztott céltartományon.

<span id="page-48-0"></span>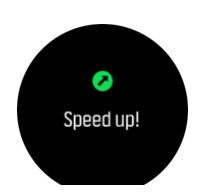

Emellett a sportolási mód alapértelmezett kijelzőjén is van egy külön kijelző a pulzustartományok számára. A tartománykijelző a középső mezőben megjeleníti a jelenlegi pulzustartományt, emellett mutatja, hogy mióta edz az adott tartományban, és hogy hány bpm-re van a következő tartománytól felfelé vagy lefelé. A sáv háttérszíne is jelzi, hogy éppen melyik pulzustartományban edz.

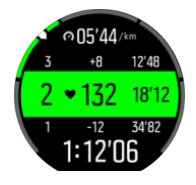

Az edzésösszegzésben megkapja annak a bontását is, hogy mennyi időt töltött az egyes tartományokban.

### 4.14.2. Ritmustartományok

A ritmustartományok ugyanúgy működnek, mint a pulzustartományok, de itt az edzés intenzitása nem a pulzuson, hanem a ritmuson alapul. A beállítások függvényében a ritmustartományok metrikus vagy angolszász mértékegységekben jelennek meg.

Suunto 9 készüléke öt alapértelmezett ritmustartománnyal rendelkezik, de egyéniek is beállíthatók.

A ritmustartományok futás és kerékpározás esetén érhetők el.

#### **Ritmustartományok beállítása**

Az aktivitásspecifikus ritmustartományok a következő útvonalon állíthatók be: **Training** (Aktivált edzés) » **Intensity zones** (Intenzitástartományok) » **Advanced zones** (Speciális tartományok).

- 1. Koppintson a **Running** vagy **Cycling** opcióra, vagy nyomja meg a középső gombot.
- 2. Pöccintsen vagy nyomja meg az alsó gombot a ritmustartományok nézet kiválasztásához.
- 3. Pöccintsen felfelé vagy lefelé, vagy nyomja meg az alsó vagy a felső gombot, majd amikor a módosítani kívánt ritmustartomány van kijelölve, nyomja meg a középső gombot.
- 4. Felfelé vagy lefelé pöccintve, vagy az alsó vagy felső gombot megnyomva válassza ki az új ritmustartományt.

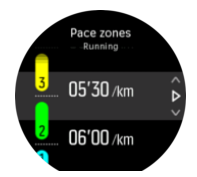

- 5. Az új ritmusérték kiválasztásához nyomja meg a középső gombot.
- 6. A ritmustartományok nézetből való kilépéshez pöccintsen jobbra vagy tartsa nyomva a középső gombot.

### **4.14.2.1. A ritmustartományok használata edzés közben**

<span id="page-49-0"></span>Ha edzés rögzítésekor (lásd *[Edzés rögzítése](https://suunto.docfactory.com/#!search/id:XY1NkxikIEO4TyozWstYig)*) a ritmust választotta ki intenzitási célként (lásd *[4.1.2. A célok használata edzés közben](#page-18-0)*), öt részre osztott körként jelenik meg a ritmustartományok kijelzése. Az öt tartomány a sportolási mód kijelző külső pereme körül jelenik meg. Az intenzitási célként kiválasztott ritmustartományt a megfelelő rész világítása jelzi. A körben lévő kis nyíl jelzi, hogy pontosan hol van a tartományon belül.

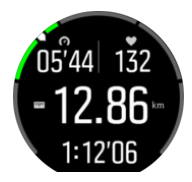

Órája figyelmezteti önt, amint eléri a kiválasztott céltartományt. Az edzés során az óra figyelmezteti, hogy lassítson vagy gyorsítson, ha a ritmus kívül esik a kiválasztott céltartományon.

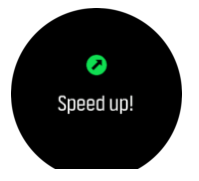

Emellett a sportolási mód alapértelmezett kijelzőjén is van egy külön kijelző a ritmustartományok számára. A tartománykijelző a középső mezőben megjeleníti a jelenlegi ritmustartományt, emellett mutatja, hogy mióta edz az adott tartományban, és hogy mennyire van a következő tartománytól felfelé vagy lefelé. A középső sáv szintén világít, jelezve, hogy a helyes ritmustartomány szerint végzi az edzést.

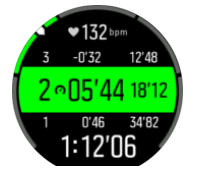

Az edzésösszegzésben megkapja annak a bontását is, hogy mennyi időt töltött az egyes tartományokban.

### 4.15. A FusedSpeed

A FusedSpeedTM a GPS-egység és a csuklón viselt gyorsulásérzékelő beolvasott adatainak egyedi kombinációja a futási sebesség még pontosabb mérése érdekében. A GPS-jel a csuklón viselt gyorsulásmérő alapján van szűrve, így egyenletes futási sebesség mellett pontosabb a beolvasás, a sebesség változása esetén pedig rövidebb a válaszidő.

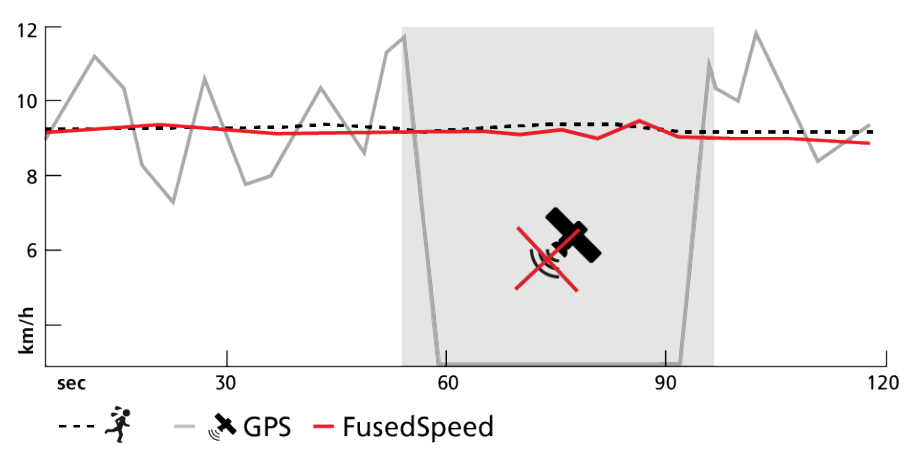

<span id="page-50-0"></span>A FusedSpeed akkor lesz leginkább a hasznára, ha edzés közben rendkívül pontos sebességadatokra van szüksége – ilyen például, ha egyenetlen terepen fut, vagy ha interval edzést végez. Ha például a GPS-jel vétele egy időre megszűnik, a Suunto 9 készülék a GPSszel kalibrált gyorsulásmérő révén továbbra is pontos sebességadatokat jelenít meg.

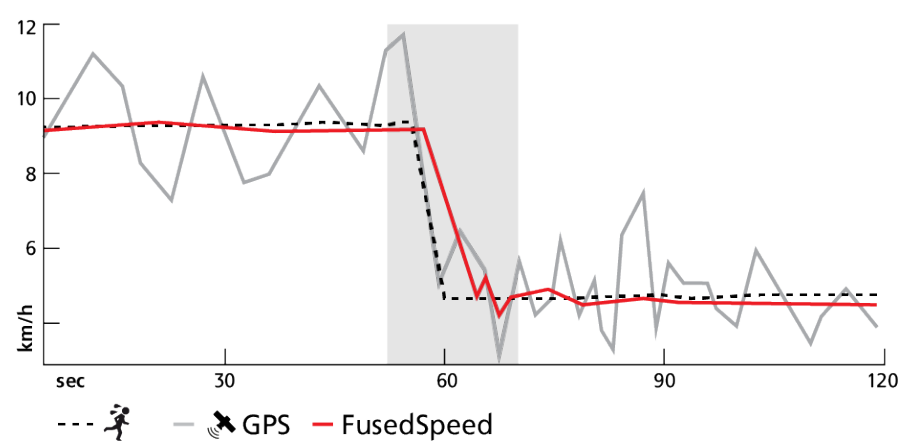

*TIPP: A FusedSpeed akkor adja a legpontosabb olvasatot, ha csak röviden pillant rá, amikor kell. Ha az órát mozdulatlanul a törzse előtt tartja, a pontossága csökken.*

A FusedSpeed automatikusan engedélyezve van futáshoz és más hasonló jellegű tevékenységekhez, mint például a tájfutás, a floorball vagy a futball.

### 4.16. FusedTrack funkció

Az elem élettartamának edzés közbeni meghosszabbítása érdekében a Suunto 9 elem módjainak némelyike megváltoztatja a GPS-koordináták leolvasásának időközeit. A Suunto 9 FusedTrack funkció gondoskodik arról, nehogy helytelen GPS nyomkövetési adatok jelenjenek meg edzés közben. A FusedTrack mozgásérzékelők használatával naplózza a GPS-koordináták leolvasásai közötti mozgásokat, hogy hatékonyabban követhesse nyomon az edzésgyakorlatokat.

A FusedTrack funkció futás és hegyi terepfutás közben az **Ultra** (Ultra) vagy **Endurance** (Tartós) elem módok kiválasztásakor automatikusan aktiválódik, javítva a GPS-koordináták leolvasásai közötti nyomkövetési és távolságérzékelési pontosságot. **Endurance** (Tartós) mód 1 perces, az **Ultra** (Ultra) mód pedig 2 perces időközönként ellenőrzi a GPS-koordinátákat.

# <span id="page-51-0"></span>5. SuuntoPlus™

SuuntoPlus™ új eszközökkel és információkkal látja el Suunto 9 készülékét, hogy még több inspirációval és változatosabban élvezhesse az aktív életmódot.

A(z) SuuntoPlus™ jellemzőinek használata:

- 1. Mielőtt megkezdi az edzése rögzítését, érintse vagy nyomja meg az alsó gombot a sportolási üzemmódok menüjének megnyitásához.
- 2. Görgessen le, és érintse meg a(z) **SuuntoPlus™** menüpontot, vagy nyomja meg a középső gombot.
- 3. Görgessen le, és érintse meg a kívánt funkciót, vagy nyomja meg a középső gombot.
- 4. Ezután görgessen fel a kezdőnézethez, és kezdje el az edzést a megszokott módon.
- 5. Simítsa balra vagy nyomja le a középső gombot, amíg el nem ér a(z) SuuntoPlus™ funkcióhoz, amely saját kijelzőként jelenik meg.
- 6. Miután befejezte az edzést és rögzítését, a(z) SuuntoPlus™ funkció eredményeit megtalálhatja és ellenőrizheti az összegzésben.

Látogasson el a *[Suunto.com/Suuntoplus](https://www.suunto.com/Suuntoplus)* oldalra a legfrissebb SuuntoPlus™ jellemzőkért. Ügyeljen arra, hogy Suunto 9 készülékén mindig a legújabb szoftververzió működjön!

### 5.1. SuuntoPlus™ - Burner

A Burner funkció betekintést ad Önnek arról, hogy edzés közben a szervezete milyen gyorsan égeti el a testzsírt és a szénhidrátokat grammra számítva.

A Burner funkció használata a Suunto 9 készülékkel:

- 1. Mielőtt megkezdi az edzése rögzítését, érintse vagy nyomja meg az alsó gombot a sportolási üzemmódok menüjének megnyitásához.
- 2. Görgessen felfelé és koppintson a **SuuntoPlus™** gombra vagy nyomja meg a középső gombot.
- 3. Görgessen felfelé és koppintson a **Burner** gombra vagy nyomja meg a középső gombot.
- 4. Ezután görgessen fel a kezdőnézethez, és kezdje el az edzést a megszokott módon.
- 5. Edzés közben pöccintsen balra, vagy nyomja meg a középső gombot mindaddig, míg a Burner képernyő meg nem jelenik, mely a testzsír és a szénhidrátok elégetési sebességét jelzi óránkénti lebontásban.
- 6. Miután befejezte az edzés rögzítését, a Burner végeredményét az összesítésben találhatja meg.

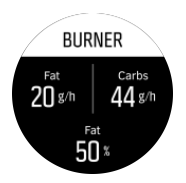

Edzés közben a testzsír és a szénhidrátok elégetési sebességét gramm/óra lebontásban követheti nyomon, illetve az edzés során elégetett teljes mennyiséget is ellenőrizheti. Ahogyan az edzés intenzitása növekszik vagy csökken, úgy változik az elégetési sebesség is.

A Burner funkció azt is bemutatja, hogy a pillanatnyilag elégetett kalória milyen arányban származik a testzsírból.

<span id="page-52-0"></span>*MEGJEGYZÉS: Míg 1 gramm zsír 9 kcal energiát, addig 1 gramm szénhidrát 4 kcal energiát tartalmaz.*

# 5.2. SuuntoPlus™: Climb - Hill training

A Climb funkció segítségével adatokat kaphat hegymászáskor, illetve amikor ismétlődő edzést végez emelkedőn a helyi edzőpályán.

A Climb funkció használata a Suunto 9 készülékkel:

- 1. Mielőtt elindítaná egy edzés rögzítését, felfele pöccintve vagy az alsó gombot megnyomva nyissa meg a sportolási mód beállításait.
- 2. Görgessen le, és koppintson a **SuuntoPlus™** opcióra, vagy nyomja meg a középső gombot.
- 3. Görgessen le, és koppintson a **Climb** opcióra, vagy nyomja meg a középső gombot.
- 4. Görgessen fel a kezdő nézetre, és kezdje el az edzést a megszokott módon.
- 5. Edzés közben pöccintsen balra vagy nyomja meg a középső gombot, amíg megjelenik a Climb képernyő, amely megjeleníti a Climb adatokat.

A Climb adatok a következőket jelenítik meg:

#### **Mászási szint és mászásszámláló**

Amikor elkezdi a felfele haladó edzést, az első mászást követi a rendszer. Ez 10 méteres folyamatos emelkedési riasztás esetén indul. Megjelenik az addig megtett emelkedő, és egyszerűen mérni tudja a teljes mászás hosszát. Amikor a mászás véget ér, a mászásszámláló megjeleníti az addig megtett mászások számát.

#### **Emelkedési fokozat**

A mászás esetében az emelkedő szintje %-ban jelenik meg. Az emelkedési fokozat mászáskor, illetve ereszkedéskor jelenik meg, a nyíl mutatja az irányt.

### **NGP**

Futáskor a futás sebessége a Normalized Graded Pace (NGP) értéken jelenik meg. Ez a vízszintes talajra átszámított tempót adja vissza.

#### **Teljes függőleges méterszám**

A futást leszámítva minden más sportolási mód esetében a Climb nézetben megjelenik az edzés során megtett teljes függőleges méterszám.

### **Függőleges sebesség**

Az aktuális függőleges sebesség - akár felfelé, akár lefelé halad - méterben/órában jelenik meg.

### 5.3. SuuntoPlus™ - Ghost runner

A Ghost runner funkció segít tartani a ritmust futás közben. Ehhez beállít egy céltempót a ghost runner számára, és futás közben mutatja a távolságot ön és a ghost runner között.

A Ghost runner funkció használata a Suunto 9 készülékkel:

- 1. Mielőtt megkezdi az edzése rögzítését, érintse vagy nyomja meg az alsó gombot a sportolási üzemmódok menüjének megnyitásához.
- 2. Görgessen felfelé és koppintson a **SuuntoPlus™** gombra vagy nyomja meg a középső gombot.
- <span id="page-53-0"></span>3. Görgessen felfelé és koppintson a **Ghost runner** gombra vagy nyomja meg a középső gombot.
- 4. Esetleg beállíthat egy távolság- vagy időtartamcélt is a futáshoz (a sportolási mód beállításaiban).
- 5. Ezután görgessen fel a kezdőnézethez, és kezdje el az edzést a megszokott módon.
- 6. Edzés közben pöccintsen balra vagy nyomja meg a középső gombot, amíg megjelenik a Ghost runner képernyő, amely megjeleníti a Ghost runner adatokat.

#### Céltávolság vagy -időtartam:

Opcionális beállítás. Állítson be a futáshoz egy céltávolságot kilométerben vagy mérföldben, vagy célidőtartamot. Ez lehetővé teszi, hogy futás közben az óra megbecsülje a befejezés végét. A célt a sportolási mód beállításaiban adhatja meg. Futás közben a kijelző alsó sorában jelenik meg a befejezésre vonatkozó becslés.

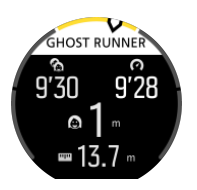

A Ghost runner adatok a következőket is megjelenítik:

#### **Céltempó**

A bal felső sarokban megjelenik az aktuális futás céltempója, amit a rendszer automatikusan kiszámol az első kilométer vagy fél mérföld után, illetve a legutóbbi, kézzel bevitt kör átlagtempója alapján. Mielőtt rögzítené a céltempóját a futás elején, a mezőben megjelenik az az átlagtempó, amely céltempóként jelenik majd meg.

#### **Aktuális tempó**

A jobb felső sarokban megjelenik az aktuális tempója.

#### **Mögötte/előtte**

A középső érték a meghatározott céltempóban haladó virtuális Ghost runner és ön közötti távolságot mutatja. A pozitív érték azt jelenti, hogy Ön a virtuális Ghost runner előtt halad.

### 5.4. SuuntoPlus™: Loop - Lap Timer (Speed, Pace, Power)

Sok sporttevékenység folytatható körkörös irányban mozogva. Ilyenek a sífutási körök, a gyorskorcsolya-pálya körei, a futás egy atlétikai pálya körül vagy akár a parkban. Annak érdekében, hogy motivált maradjon, és követni tudja az edzését, a Suunto 9 egy Loop funkciót kínál.

A Loop funkció három változatban érhető el:

### **Loop – Lap Timer (Speed)**

Követi a sebességet, pulzust és távolságot, ha az egység egy Loop

### **Loop – Lap Timer (Pace)**

Követi a tempót, pulzust és távolságot, ha az egység egy Loop

### **Loop – Lap Timer (Power)**

Kerékpározásnál követi az intenzitást, a pulzust és a távolságot, ha az egység egy Loop

### <span id="page-54-0"></span>*MEGJEGYZÉS: Kerékpározásnál a funkció használatához teljesítménymérő szükséges.*

A Loop használata Suunto 9 készülékkel:

- 1. Mielőtt elindítaná egy edzés rögzítését, felfele pöccintve vagy az alsó gombot megnyomva nyissa meg a sportolási mód beállításait.
- 2. Görgessen le, és koppintson a **SuuntoPlus™** opcióra, vagy nyomja meg a középső gombot.
- 3. Görgessen és koppintson a **Loop** funkcióra, amelyet használni szeretne, vagy nyomja meg a középső gombot.
- 4. Görgessen fel a kezdő nézetre, és kezdje el az edzést a megszokott módon.

Amikor elkezdi az edzést, a Suunto 9 rögzíti a kiindulási pontot, és ha a későbbiekben áthalad ezen a pontot, azt egy körnek tekinti.

A Loop manuálisan is elindítható, ha bármikor megnyomja a jobb alsó gombot - a későbbiekben ez a hely lesz a Loop kiindulási pontja.

Minden befejezett kör eredménye 20 másodpercig látható lesz az órán, majd a nézet visszatér a Loop képernyőre.

Miután leállította az edzés rögzítését, az összegzésben és a Suunto alkalmazásban látni fogja a Loop eredményt is. A körök száma, illetve a körönkénti átlagos távolság és a körök átlagos időtartama szintén rögzítésre kerül. Megjelenik az edzés közben rögzített leggyorsabb kör is.

# 5.5. SuuntoPlus™: Safe – My location

Bármikor előfordulhat, hogy a hegyekben vagy az erdő mélyén bajba kerül, és segítséget kell hívnia. Suunto 9 készülékétől lekérheti azokat az információkat, amelyeket megadhat a mentőcsapatnak. A funkció megadja a helyadatait, a közvetlen távolságot, illetve a magasságot a kiindulási ponthoz képest. Ez az információ abban az esetben is hasznára válhat, ha tájfutáshoz papíralapú térképet használ.

A Safe funkció használata a Suunto 9 készülékkel:

- 1. Mielőtt elindítaná egy edzés rögzítését, felfele pöccintve vagy az alsó gombot megnyomva nyissa meg a sportolási mód beállításait.
- 2. Görgessen le, és koppintson a **SuuntoPlus™** opcióra, vagy nyomja meg a középső gombot.
- 3. Görgessen le, és koppintson a **Safe** opcióra, vagy nyomja meg a középső gombot.
- 4. Görgessen fel a kezdő nézetre, és kezdje el az edzést a megszokott módon.
- 5. Edzés közben nyomja meg a középső gombot, amíg megjelenik a Safe képernyő, amely megjeleníti a helyadatait.

A Safe képernyő megjeleníti az aktuális helyzetét az alábbiakkal:

- **•** Hosszúsági/szélességi fok
- **•** Közvetlen távolság a kiindulási ponttól
- **•** Magasságkülönbség a kiindulási ponthoz képest

A Safe képernyőről információt kaphat a kiindulási ponttal kapcsolatban is:

- **•** Indulási idő
- **•** Indulási hely hosszúsági/szélességi fokkal
- **•** Zöld nyíl mutatja az irányt a kiindulási pont felé, piros nyíl mutat északra

# <span id="page-55-0"></span>5.6. SuuntoPlus™: Sprint - Running Pace, Cycling Power

The Sprint funkció automatikusan beazonosítja és nyomon követi, hogy egy edzés során hány sprintszakaszt iktat be. A funkció futáskor (tempó) vagy kerékpározáskor (intenzitás) használható.

*MEGJEGYZÉS: Kerékpározásnál a funkció használatához teljesítménymérő szükséges.*

A futás vagy kerékpározás első 10 percében lesz egy bemelegítő szakasz, amelyben a Suunto 9 beazonosítja az edzés alaptempóját. A bemelegítő szakasz a jobb alsó gomb megnyomásával lerövidíthető.

A bemelegítés során az indítási szint frissül. Az indítási szint a futási sebesség 25%-os gyorsulására, illetve a kerékpározás erejének 25%-os növekedésére van beállítva.

Ha a bemelegítő szakaszban beállított szintnél erősebb az edzés, a Sprint automatikusan aktiválódik. Ha lassítani kezd, a Sprint automatikusan leállítja az adott sprintszakaszt.

Miután a sprintszakasz véget ér, a készülék 20 másodpercre megjelenít bizonyos kulcsértékeket, így a maximális intenzitás/tempó, pulzusszám, időtartam és távolság értékét.

*MEGJEGYZÉS: Ha a Sprint funkciót a GPS adatok futtatásával egyidőben használja, a sprintszakasz beazonosításában 5-10 másodperces késés tapasztalható.*

A Sprint használata Suunto 9 készülékkel:

- 1. Mielőtt elindítaná egy edzés rögzítését, felfele pöccintve vagy az alsó gombot megnyomva nyissa meg a sportolási mód beállításait.
- 2. Görgessen le, és koppintson a **SuuntoPlus™** opcióra, vagy nyomja meg a középső gombot.
- 3. Görgessen le, és koppintson a **Sprint** opcióra, vagy nyomja meg a középső gombot.
- 4. Görgessen fel a kezdő nézetre, és kezdje el az edzést a megszokott módon.

Miután leállította az edzés rögzítését, az eszköz körökként tárolja el a sprinteket, és ezek megtekinthetők a Suunto alkalmazásban.

# 5.7. SuuntoPlus™ – Strava

A valós idejű Relative Effort pulzusmérő segítségével pontosan nyomon követheti, hogy mennyi testmozgást végez az edzések során. Akár lassan és egyenletesen mozog, akár rövid ideig nagy intenzitással, a Relative Effort személyre szabottan mért pulzusinformációi alapján menet közben is módosíthatja az edzésmódját. Miután végzett, szinkronizálhatja tevékenységét a Strava szoftver segítségével, vagy kihozhat belőle még többet a Strava Summittal: búvárkodhat a teljesítményadatokban, megtekintheti fejlődését és hogy hol tart az edzési ciklusban – a csúcson, a kitartó folytatásban, vagy épp a regenerálódási szakaszban.

A Strava Relative Effort használata a(z) Suunto 9 készülékkel:

- 1. Mielőtt megkezdi az edzése rögzítését, érintse meg vagy nyomja meg az alsó gombot a sportolási üzemmódok menüjének megnyitásához.
- 2. Görgessen le, és érintse meg a(z) **SuuntoPlus™** menüpontot, vagy nyomja meg a középső gombot.
- 3. Görgessen le, és érintse meg a **Strava** opciót, vagy nyomja meg a középső gombot.
- 4. Ezután görgessen fel a kezdőnézethez, és kezdje el az edzést a megszokott módon.
- <span id="page-56-0"></span>5. Ha edzés közben valós időben szeretné látni teljesítményét, érintse meg vagy nyomja meg a középső gombot, amíg meg nem jelenik a Strava felület.
- 6. Miután befejezte az edzést és annak rögzítését, a Strava Relative Effort eredményeit megtalálhatja az összegzés menüben.
- 7. Hosszú távú elemzést úgy készíthet, ha Suunto 9 készülékét a Suunto alkalmazáson keresztül csatlakoztatja a Strava szoftverhez.

Ahhoz, hogy ugyanazokat az eredményeket láthassa a(z) Suunto 9 programban, mint a Straván, ne feledje, összehangolni a megadott pulzustartományt.Suunto 9

### 5.8. SuuntoPlus™ – TrainingPeaks

TrainingPeaks készüléke valós időben jeleníti meg a Training Stress Score<sup>®</sup> (TSS<sup>®</sup>) és az Normalized Power<sup>®</sup> (NP<sup>®</sup>) értékét kerékpározás, illetve a Normalized Graded Pace™ (NGP™) értékét futás közben. Ezeket a TrainingPeaks értékeket széles körben használják az állóképességi edzéseken, és az Ön Suunto 9 terméke lehetővé teszi, hogy edzés közben ellenőrizze azokat.

Amikor az edzés befejeződik, a TrainingPeaks értékek megjelennek az összegzésben. Hosszabb periódus kiértékeléséhez a Suunto 9 terméket feltétlenül csatlakoztassa a TrainingPeaks funkcióhoz a Suunto alkalmazáson keresztül.

A TrainingPeaks funkció 3 részből áll.

TrainingPeaks – Cycling power (kerékpározási intenzitás)

### **Normalized Power**Ⓡ **(NP**Ⓡ**) Kerékpározás**

Normalized Power<sup>®</sup> (NP<sup>®</sup>) az adatokat a mért energiafelhasználásból megállapítva, majd az állandó terhelésű és az impulzusedzés közötti eltérést alapul véve kiszámítja a fiziológiai ráfordítást - azaz azt, hogy mekkora megterhelésnek képes kitenni a testét, és ehhez milyen hosszú regenerálódás szükséges. Normalized Power<sup>®</sup> (NP<sup>®</sup>) készüléke becsléssel megállapítja az átlagos erőkifejtést, ha állandó terhelésű edzésmódot választ.

Ehhez szükség van kerékpározási intenzitás mérőre.

További információkért látogasson el ide: *[https://www.trainingpeaks.com/blog/what-is](https://www.trainingpeaks.com/blog/what-is-normalized-power/)[normalized-power/](https://www.trainingpeaks.com/blog/what-is-normalized-power/)*

### **Training Stress Score**Ⓡ **(TSS**Ⓡ**)**

Minden olyan edzéshez, mely intenzitási, tempó vagy pulzusszám adatokat tartalmaz, hozzá lehet rendelni egy Training Stress Score<sup>®</sup> (TSS<sup>®</sup>) értéket. Training Stress Score<sup>®</sup> (TSS<sup>®</sup>) készüléke az adott edzésmunkára vonatkozó általános edzésterhelést és fiziológiai ráfordítást adja meg, figyelembe véve az edzés időtartamát és intenzitását.

Mivel valós időben képes követni az edzésterhelést, így már edzés közben módosíthatja a mozgás időtartamát és intenzitását, ami segít a kitűzött cél elérésében.

A hosszabb időtartamra vonatkozó edzésterhelési adatok kiértékeléséhez a TrainingPeaks alkalmazás használható.

### **Intensity Factor**Ⓡ **(IF**Ⓡ**)**

Az Intensity Factor (intenzitási tényező) a relatív intenzitásról nyújt információt, összehasonlítva a Normalized Power® (NP®) értékét a személyes funkcionális küszöbintenzitás értékével. Intensity Factor<sup>®</sup> (IF<sup>®</sup>) készüléke egyszerű mérőszámot biztosít az edzés intenzitásának megállapításához.

A Intensity Factor<sup>®</sup> (IF<sup>®</sup>) értéke:

- **•** levezető gyakorlatok esetében 0,75-nál kisebb legyen
- **•** utazó sebességnél 0,75-0,85 legyen
- **•** iramszakaszokban 0,85-0,95 legyen
- **•** anaerob küszöbnél 0,95-1,05 legyen.

A rövid szakaszos (pl. 10 km-es) időfutamnál a Intensity Factor<sup>®</sup> (IF<sup>®</sup>) érték 1,05-1,15 legyen.

További információkért látogasson el ide: *[https://www.trainingpeaks.com/blog/normalized](https://www.trainingpeaks.com/blog/normalized-power-intensity-factor-training-stress/)[power-intensity-factor-training-stress/](https://www.trainingpeaks.com/blog/normalized-power-intensity-factor-training-stress/)*

TrainingPeaks – Futás irama

#### **Normalized Graded Pace™ (NGP™) Futás**

A futás iramának szabályozása dombos terepen nem egyszerű. Emelkedőn az iram lassabb, még akkor is, ha az intenzitás nem változik. Normalized Graded Pace™ (NGP™) készüléke megadja a vízszintes terephez viszonyított sebesség-egyenértéket. Futás közben könnyen ellenőrizheti az intenzitást a Normalized Graded Pace™ (NGP™) érték alapján, valós időben, az órája segítségével.

További információkért látogasson el ide: *[https://www.trainingpeaks.com/blog/what-is](https://www.trainingpeaks.com/blog/what-is-normalized-graded-pace/)[normalized-graded-pace/](https://www.trainingpeaks.com/blog/what-is-normalized-graded-pace/)*

#### **Running pace Training Stress Score (TSS r)**

Minden olyan edzéshez, mely intenzitási, tempó vagy pulzusszám adatokat tartalmaz, hozzá lehet rendelni egy Training Stress Score<sup>®</sup> (TSS<sup>®</sup>) értéket. Training Stress Score<sup>®</sup> (TSS<sup>®</sup>) készüléke az adott edzésmunkára vonatkozó általános edzésterhelést és fiziológiai ráfordítást adja meg, figyelembe véve az edzés időtartamát és intenzitását.

Mivel valós időben képes követni az edzésterhelést, így már edzés közben módosíthatja a mozgás időtartamát és intenzitását, ami segít a kitűzött cél elérésében.

A hosszabb időtartamra vonatkozó edzésterhelési adatok kiértékeléséhez a TrainingPeaks alkalmazás használható. A futás irama alapján számított Training Stress Score<sup>®</sup> (TSS<sup>®</sup>) értéket az rTSS jelzi.

### **Intensity Factor**Ⓡ **(IF**Ⓡ**)**

Intensity Factor<sup>®</sup> (IF<sup>®</sup>) készüléke a futás relatív intenzitását jelöli, mely az NGP (normalizált hegyi iram) értékének az anaerob küszöbértékkel való összehasonlításával kerül kiszámításra. Az Intensity Factor (intenzitási tényező) egyszerű mérőszámot biztosít az edzés intenzitásának megállapításához.

A Intensity Factor<sup>®</sup> (IF<sup>®</sup>) értéke:

- **•** levezető gyakorlatok esetében 0,75-nál kisebb legyen
- **•** hosszútávú futásnál 0,75-0,85 legyen
- **•** iramszakaszokban 0,85-0,95 legyen
- **•** anaerob küszöbnél 0,95-1,05 legyen.

<span id="page-58-0"></span>További információkért látogasson el ide: *[https://www.trainingpeaks.com/blog/normalized](https://www.trainingpeaks.com/blog/normalized-power-intensity-factor-training-stress/)[power-intensity-factor-training-stress/](https://www.trainingpeaks.com/blog/normalized-power-intensity-factor-training-stress/)*

### TrainingPeaks – Pulzusszám

### **Heart rate Training Stress Score (TSS hr)**

Minden olyan edzéshez, mely intenzitási, tempó vagy pulzusszám adatokat tartalmaz, hozzá lehet rendelni egy Training Stress Score<sup>®</sup> (TSS<sup>®</sup>) értéket. Training Stress Score<sup>®</sup> (TSS<sup>®</sup>) készüléke az adott edzésmunkára vonatkozó általános edzésterhelést és fiziológiai ráfordítást adja meg, figyelembe véve az edzés időtartamát és intenzitását.

Mivel valós időben képes követni az edzésterhelést, így már edzés közben módosíthatja a mozgás időtartamát és intenzitását, ami segít a kitűzött cél elérésében.

A hosszabb időtartamra vonatkozó edzésterhelési adatok kiértékeléséhez a TrainingPeaks alkalmazás használható. A futás irama alapján számított Training Stress Score® (TSS®) értéket a hrTSS jelzi.

További információkért látogasson el ide: *[https://www.trainingpeaks.com/blog/normalized](https://www.trainingpeaks.com/blog/normalized-power-intensity-factor-training-stress/)[power-intensity-factor-training-stress/](https://www.trainingpeaks.com/blog/normalized-power-intensity-factor-training-stress/)*

### TrainingPeaks – Suunto 9

Ha a TrainingPeaks funkciót a Suunto 9:órával kívánja használni:

- 1. Mielőtt megkezdi az edzése rögzítését, érintse vagy nyomja meg az alsó gombot a sportolási üzemmódok menüjének megnyitásához.
- 2. Görgessen felfelé és koppintson a **SuuntoPlus™** gombra vagy nyomja meg a középső gombot.
- 3. Görgessen le a **TrainingPeaks** menühöz és válassza a **Running pace**, **Cycling power** funkciót, vagy **Heart rate**
- 4. Görgessen fel a kezdőnézethez, és kezdje el az edzést a megszokott módon.
- 5. Edzés közben pöccintsen balra vagy nyomja meg a középső gombot, amíg el nem éri a TrainingPeaks képernyőt, ahol valós időben ellenőrizheti a Training Stress Score $^{\circledR}$  (TSS $^{\circledR}$ ) értéket, illetve a Normalized Power<sup>®</sup> (NP<sup>®</sup>) értéket kerékpározás vagy a Normalized Graded Pace™ (NGP™) értéket futás közben.
- 6. Miután leállította az edzésadatok rögzítését, a TrainingPeaks Training Stress Score ${}^{\circledR}$ (TSS<sup>®</sup>) és a Normalized Power<sup>®</sup> (NP®) vagy Normalized Graded Pace™ (NGP™) értéket megtalálja az összegzésben.

Ha a relatív erőkifejtésre vonatkozó hosszú távú elemzésre kíváncsi, a Suunto 9 óráján használja a TrainingPeaks funkciót a Suunto alkalmazásban.

### 5.9. SuuntoPlus™ - Wings for Life World Run

Wings for Life World Run - egy egyedülálló verseny, amelynek célja pénzt gyűjteni a gerincvelő-sérülések gyógymódjának kifejlesztésére. Itt nincs célvonal. Ehelyett a világ különböző pontjain sok ezer emberrel együtt startol el, és addig fut, amíg a "Catcher Car" el nem halad mellette.

Wings for Life World Run funkciója a Catcher Car szimulálásával motiválja a napi edzések során, és segít felkészülnie a versenyre. A Catcher Car a startot követően 30 perccel indul, és fokozatosan növekvő sebességgel ered a versenyzők nyomába. Futás közben látni fogja,

hogy mennyivel van ön mögött az autó, és hozzávetőleg milyen távolságot tud megtenni, illetve mennyi ideig futhat, amíg az autó utoléri.

A Wings for Life funkció használata a Suunto 9 készülékkel:

- 1. Mielőtt elindítaná egy edzés rögzítését, felfele pöccintve vagy az alsó gombot megnyomva nyissa meg a sportolási mód beállításait.
- 2. Görgessen felfelé és koppintson a **SuuntoPlus™** gombra vagy nyomja meg a középső gombot.
- 3. Görgessen le, és válassza a **Wings for Life World Run** lehetőséget.
- 4. Görgessen a kezdő nézetre, és kezdje el az edzést a megszokott módon.
- 5. Edzés közben pöccintsen balra vagy nyomja meg a középső gombot, amíg megjelenik a **Wings for Life World Run** képernyő.

Miután leállította az edzés rögzítését, az összegzésben látni fogja a Wings for Life World Run eredményt is.

# <span id="page-60-0"></span>6. Csak a barométeres verziókra érvényes

Az alábbi jellemzők csak a barométerrel felszerelt Suunto 9 modellekre vonatkoznak.

### 6.1. Kültéri értékek

Suunto 9 készüléke a beépített nyomásérzékelőjének köszönhetően folyamatosan méri az abszolút légnyomást. Ennek az értéknek, illetve a magasság referenciaértékének alapján számolja ki a készülék a magasságot és a légnyomást.

*VIGYÁZAT: Ügyeljen arra, hogy az óra bal oldalán található légnyomásszenzornyílásokba ne kerüljön homok vagy szennyeződés. Soha semmilyen tárgyat ne helyezzen a nyílásokba, mivel ez a szenzor sérülését okozhatja.*

Pöccintsen felfelé vagy nyomja le az alsó gombot az aktuális magasság és a légnyomás megtekintéséhez.

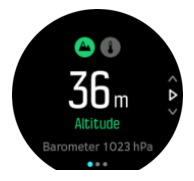

Koppintson a kijelzőre az aktuális hőmérséklet megtekintéséhez.

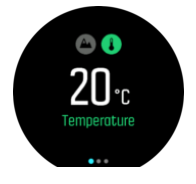

A magasság és a légnyomás trendgrafikonok közötti átváltáshoz pöccintsen balra, vagy nyomja meg a középső gombot.

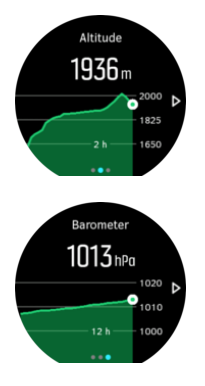

Figyeljen arra, hogy helyesen állítsa be a magasság referenciaértékét (lásd *[6.1.1.](#page-61-0) [Magasságmérő](#page-61-0)*). Az adott hely magassága a legtöbb domborzati térképen vagy a nagyobb online térképszolgáltatásokon, például a Google Földben megtalálható.

A helyi időjárási körülmények változása hatással van a magasság kijelzésére. Ha a helyi időjárás gyakran változik, rendszeresen állítsa be a magasság referenciaértékét, lehetőleg még mielőtt a következő útra indulna.

*TIPP: Magasság vagy légnyomás grafikon nézetben a középső gombot nyomva tartva gyorsan beléphet a kültéri értékek beállításba, ahol módosíthatja a referenciaértéket.*

# <span id="page-61-0"></span>Automatikus magasság- és légnyomás profil

Az időjárás és a magasság változása a légnyomásban is változásokat idéz elő. Ennek kezelése érdekében a Suunto 9 készülék a mozgás alapján automatikusan váltogatja, hogy a légnyomás változásait magasság- vagy időjárás-változásként értékeli-e.

Ha az óra vertikális mozgást érzékel, magasságmérésre vált. Amikor a magasság-grafikon látható, az adat legfeljebb 10 másodperces késleltetéssel frissül.

Ha állandó magasságon tartózkodik (12 percen belül a függőleges elmozdulása kevesebb mint 5 méter), akkor az óra a légnyomásváltozást időjárás-változásként értelmezi, és ennek megfelelően módosítja a légnyomás-grafikont.

### 6.1.1. Magasságmérő

Suunto 9 légköri nyomást használ a magasság mérésére. A pontos jelzés érdekében meg kell határoznia egy magassági referenciapontot. Ez lehet a jelenlegi tengerszint feletti magasság, amennyiben ismeri annak pontos értékét. Ugyanakkor a referenciapont automatikus beállításához használhatja a FusedAlti funkciót is (lásd *[6.4. FusedAlti](#page-62-0)*).

Állítsa be a referenciapontot a beállításokban, az **Outdoor** (Szabadtér) lehetőség alatt.

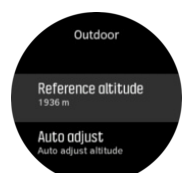

# 6.2. Magasság-navigáció

Ha olyan útvonalon navigál, amely magasságadatokkal rendelkezik, a magassági profil kijelző lehetővé teszi az emelkedés és ereszkedés alapján történő navigálást. A fő navigációs kijelzőn (ahol az útvonala látható) pöccintsen balra vagy nyomja meg a középső gombot, hogy a magassági profil kijelzésre váltson.

A magassági profil kijelző az alábbi információkat jeleníti meg:

- **•** felül: jelenlegi magasság
- **•** középen: magasságprofil a jelenlegi pozícióval
- **•** alul: hátralévő emelkedés vagy ereszkedés (a nézetváltáshoz koppintson a képernyőre)

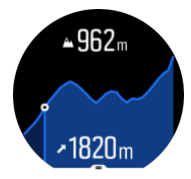

Ha magasság-navigáció használata során túlságosan letér az útvonalról, az órán megjelenik egy **Off route** (Letért az útvonalról) üzenet a magassági profil kijelzőn. Ha ezt az üzenetet látja, görgessen az útvonal-navigáció kijelzőre, és térjen vissza az útvonalra, majd ezt követően folytassa a magasság-navigációt.

# 6.3. Viharriasztás

A légnyomás jelentős esése általában vihar közeledtét jelzi, ilyenkor keressen fedezéket. Amikor a viharriasztás aktív, a Suunto 9 figyelmeztető hangot hallat, a kijelzőn pedig

<span id="page-62-0"></span>viharjelzés jelenik meg, ha a légnyomás egy három órás időszakon belül legalább 4 hPa-lal (3 Hamm) csökken.

A viharriasztás aktiválása:

- 1. A gyorsindító menü megnyitásához nyomja meg a középső gombot.
- 2. Görgessen le a **ALARMS(ÉBRESZTŐ)** pontra, és nyomja meg a középső gombot.
- 3. Görgessen le a **STORM ALARM(VIHARRIASZTÁS)** pontra, és a középső gombbal kapcsolja be/ki.

Viharriasztás esetén a riasztás bármely gomb megnyomásával leállítható. Ha nem nyom meg egy gombot sem, a riasztás egy percig tart. A viharjelzés a kijelzőn marad, amíg az időjárási körülmények nem stabilizálódnak (a légnyomásesés le nem lassul).

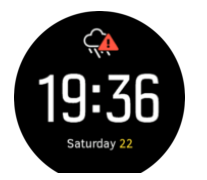

### 6.4. FusedAlti

A FusedAltiTM olyan magassági adatot szolgáltat, amely a GPS és a légnyomáson alapuló magasságmérés kombinációja. A funkció minimalizálja a végleges magasságadat ideiglenes és eltolódásból adódó eltéréseit.

*MEGJEGYZÉS: Alapértelmezés szerint a GPS-t használó edzések, illetve navigáció közben a magasság mérése a FusedAlti funkcióval történik. Ha a GPS ki van kapcsolva, a magasság méréséhez a készülék a légnyomásérzékelőt használja.*

# <span id="page-63-0"></span>7. SuuntoPlus™ (Baro)

SuuntoPlus™ új eszközökkel és információkkal látja el Suunto 9 készülékét, hogy még több inspirációval és változatosabban élvezhesse az aktív életmódot.

A(z) SuuntoPlus™ jellemzőinek használata:

- 1. Mielőtt megkezdi az edzése rögzítését, érintse vagy nyomja meg az alsó gombot a sportolási üzemmódok menüjének megnyitásához.
- 2. Görgessen le, és érintse meg a(z) **SuuntoPlus™** menüpontot, vagy nyomja meg a középső gombot.
- 3. Görgessen le, és érintse meg a kívánt funkciót, vagy nyomja meg a középső gombot.
- 4. Ezután görgessen fel a kezdőnézethez, és kezdje el az edzést a megszokott módon.
- 5. Simítsa balra vagy nyomja le a középső gombot, amíg el nem ér a(z) SuuntoPlus™ funkcióhoz, amely saját kijelzőként jelenik meg.
- 6. Miután befejezte az edzést és rögzítését, a(z) SuuntoPlus™ funkció eredményeit megtalálhatja és ellenőrizheti az összegzésben.

Látogasson el a *[Suunto.com/Suuntoplus](https://www.suunto.com/Suuntoplus)* oldalra a legfrissebb SuuntoPlus™ jellemzőkért. Ügyeljen arra, hogy Suunto 9 készülékén mindig a legújabb szoftververzió működjön!

### 7.1. SuuntoPlus™ - Red Bull X-alps

Ez a funkció elsősorban siklóernyőzéshez megfelelő, de más sportolási módokkal is használható. A Red Bull X-Alps olyan aktuális információkat jelenít meg, amelyek nagyon hasznosak lehetnek siklóernyőzés közben.

*MEGJEGYZÉS: Ez a funkció csak repülés közbeni segítségként és nem elsődleges információforrásként használandó.*

A Red Bull X-Alps funkció használata a Suunto 9 készülékkel:

- 1. Mielőtt elindítaná egy edzés rögzítését, felfele pöccintve vagy az alsó gombot megnyomva nyissa meg a sportolási mód beállításait.
- 2. Görgessen le, és koppintson a **SuuntoPlus™** opcióra, vagy nyomja meg a középső gombot.
- 3. Görgessen le, és koppintson a **Red Bull X-Alps** opcióra, vagy nyomja meg a középső gombot.
- 4. Görgessen fel a kezdő nézetre, és kezdje el az edzést a megszokott módon.
- 5. Edzés közben pöccintsen balra vagy nyomja meg a középső gombot, amíg megjelenik a Red Bull X-Alps képernyő.

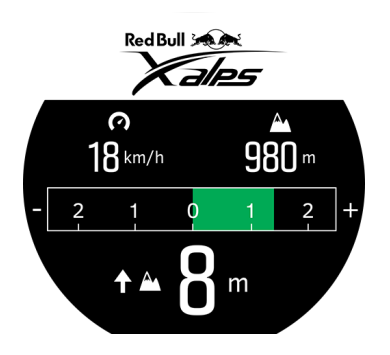

<span id="page-64-0"></span>A Red Bull X-Alps kijelző felső részén látható az aktuális vízszintes sebesség és az aktuális magasság, tengerszintről számítva.

A kijelző középső részén lévő variométer skála valós időben jeleníti meg a függőleges sebességet, legfeljebb +-3 m/s-ig. Amikor a sáv a skála pozitív oldalán látható, a siklóernyő emelkedik. Amikor a sáv a negatív oldalon látható, a siklóernyő ereszkedik. A Red Bull X-Alps hangjelzésekkel és rezgéssel figyelmeztet a függőleges sebesség változására is. Ezeknek a hangjelzéseknek a gyakorisága függ attól, hogy mennyire gyorsan emelkedik vagy ereszkedik, egy variométerhez hasonlóan.

A kijelző alsó részén látható érték az utolsó termik alatti teljes emelkedést jelzi.

A kijelző külső peremén lévő piros nyíl mindig északra mutat.

### 7.2. SuuntoPlus™: Weather - Insights

Túrázáskor vagy hegymászáskor jó, ha mindig odafigyel a környezetére és az időjárásra.

Weather funkciónak köszönhetően értesülhet az aktuális túrára vonatkozó időjárási feltételekről. A különböző funkciók kombinációjának köszönhetően tájékozódhat a változó körülményekről. Viharriasztást kaphat, mérheti a vízhőmérsékletet, megtudhatja, hogy a túra napnyugta után ér-e véget, és folyamatosan követheti a légnyomásváltozást.

A Weather funkció használata a Suunto 9 készülékkel:

- 1. Mielőtt elindítaná egy edzés rögzítését, felfele pöccintve vagy az alsó gombot megnyomva nyissa meg a sportolási mód beállításait.
- 2. Görgessen le, és koppintson a **SuuntoPlus™** opcióra, vagy nyomja meg a középső gombot.
- 3. Görgessen le, és koppintson a **Weather** opcióra, vagy nyomja meg a középső gombot.
- 4. Görgessen fel a kezdő nézetre, és kezdje el az edzést a megszokott módon.
- 5. Edzés közben pöccintsen balra vagy nyomja meg a középső gombot, amíg megjelenik a Weather képernyő, amely megjeleníti a Weather adatokat.

A Weather adatok a következőket jelenítik meg:

#### **Napkelte / Napnyugta**

A következő napkelte vagy napnyugta - amelyik közeledik.

#### **Hőmérséklet**

Ha az órát vízbe helyezi (10 cm / 4 inch alatti mélységbe), megmérheti a vízhőmérsékletet. Miután az órát kiemeli a vízből, a következő 30 másodpercre megjelenik a hőmérséklet. Ezt egy külön hőmérséklet ikon jelzi.

*MEGJEGYZÉS: A vízhőmérséklet mérése hatással van az emelkedési/ereszkedési értékekre, mivel ezek nyomásalapúak.*

### **Az érkezés becsült ideje (Estimated Time of Arrival - ETA)**

Ha az érkezés becsült ideje napnyugta utánra esik, az érték pirosan jelenik meg.

#### **Légnyomásváltozás és viharriasztás**

A légnyomásváltozás a képernyő alsó részén jelenik meg, az aktuális értékkel. A Suunto viharriasztás automatikus, és ebben a nézetben jelenik meg. Megjelenik egy vihar ikon, ha 3 órás időszakon belül a légnyomás 4 hPa / 0,12 inHg vagy ennél magasabb értékkel esik.

### **Oxigénszint**

Ha 2000 m (6 561 ft) fölötti magasságban van, megjelenik az oxigén %-os értéke a tengerszinthez képest.

# <span id="page-66-0"></span>8. Karbantartás és támogatás

# 8.1. Kezelési útmutató

A készülékkel bánjon óvatosan – ne ütögesse, ne ejtse le!

Normális körülmények között az órát nem szükséges szervizelni. Rendszeresen mossa le folyó vízzel és kevés kímélő tisztítószerrel, a készülékházat pedig törölje át puha ruhával vagy szarvasbőrrel.

Csak eredeti Suunto alkatrészeket használjon. A nem eredeti alkatrészek által okozott károsodásokra a jótállás nem terjed ki.

# 8.2. Akkumulátor

Az egy töltéssel elérhető töltöttség attól függ, hogyan és milyen körülmények között használja a készüléket. Alacsony hőmérsékleten például csökken az egy töltéssel elérhető üzemidő. Az újratölthető akkumulátorok kapacitása általánosságban csökken az idő során.

*MEGJEGYZÉS: Az akkumulátor meghibásodása miatti rendellenes kapacitáscsökkenés esetére a Suunto jótállása egy évig, illetve legfeljebb 300 töltési ciklusra kiterjed – amelyik hamarabb bekövetkezik.*

Amikor az akkumulátor töltöttségi szintje 20%, majd 5% alá csökken, az órán megjelenik az alacsony töltöttségi szint ikon. Ha a töltöttségi szint nagyon lecsökken, az óra alacsony energiafogyasztású üzemmódba lép, és megjelenik a töltés ikon.

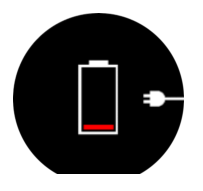

Az óra feltöltéséhez használja a mellékelt USB kábelt. Amint a töltöttségi szint elég magas lesz, az óra kilép az alacsony energiafogyasztású üzemmódból.

# 8.3. Hulladékkezelés

Kérjük a helyi törvényeknek megfelelően, elektronikai hulladékként helyezze el a terméket. Ne dobja a szemétbe. Igény szerint a legközelebbi Suunto kereskedőhöz is visszaviheti az eszközt.

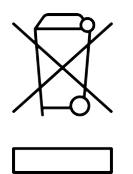

# <span id="page-67-0"></span>9. Referencia

# 9.1. Megfelelőség

A megfelelőségi információkat és a részletes műszaki jellemzőket lásd a "Termékbiztonság és szabályozási információk" dokumentumban, amelyet megkapott Suunto 9 terméke mellé, vagy elérhet a *[www.suunto.com/userguides](http://www.suunto.com/userguides)* útvonalon.

# 9.2. CE

A Suunto Oy ezúton kijelenti, hogy az OW183 típusú termék megfelel a 2014/53/EU irányelvnek. Az EU megfelelőségi nyilatkozat teljes szövege a következő internetcímen található: *[www.suunto.com/EUconformity](http://www.suunto.com/EUconformity)*.

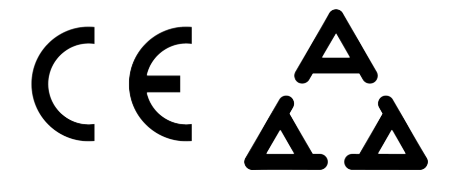

Suunto 9

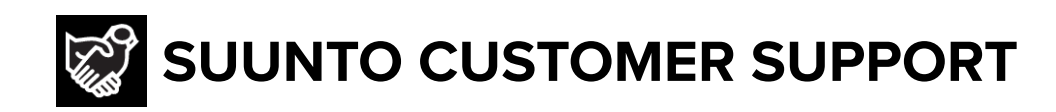

# **[www.suunto.com/support](https://www.suunto.com/support) [www.suunto.com/register](https://www.suunto.com/register)**

**Manufacturer:** Suunto Oy Tammiston kauppatie 7 A, FI-01510 Vantaa FINLAND

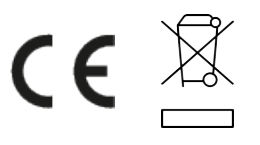

© Suunto Oy 09/2021 Suunto is a registered trademark of Suunto Oy. All Rights reserved.